# 宜聞 **地下水資源智慧管理系統**

**財團法人農業工程研究中心/恆知科技有限公司 2019/11/28 & 29**

### *2019/11/28*

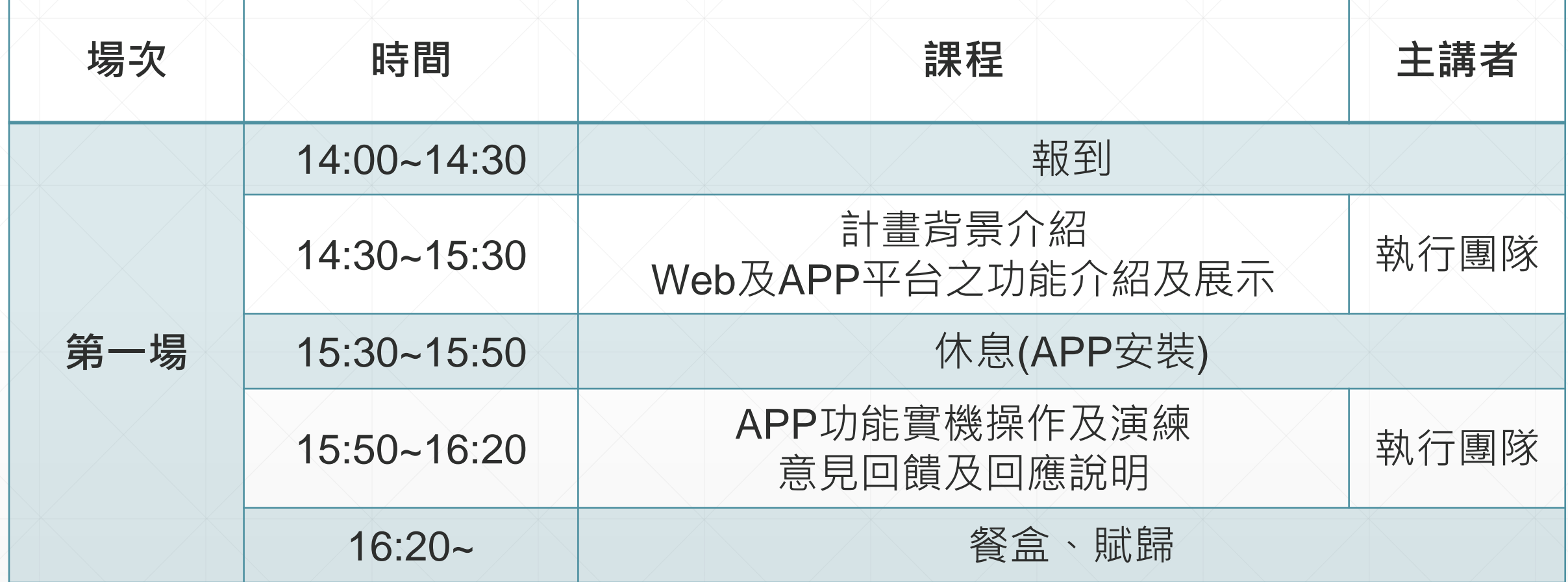

### *2019/11/29*

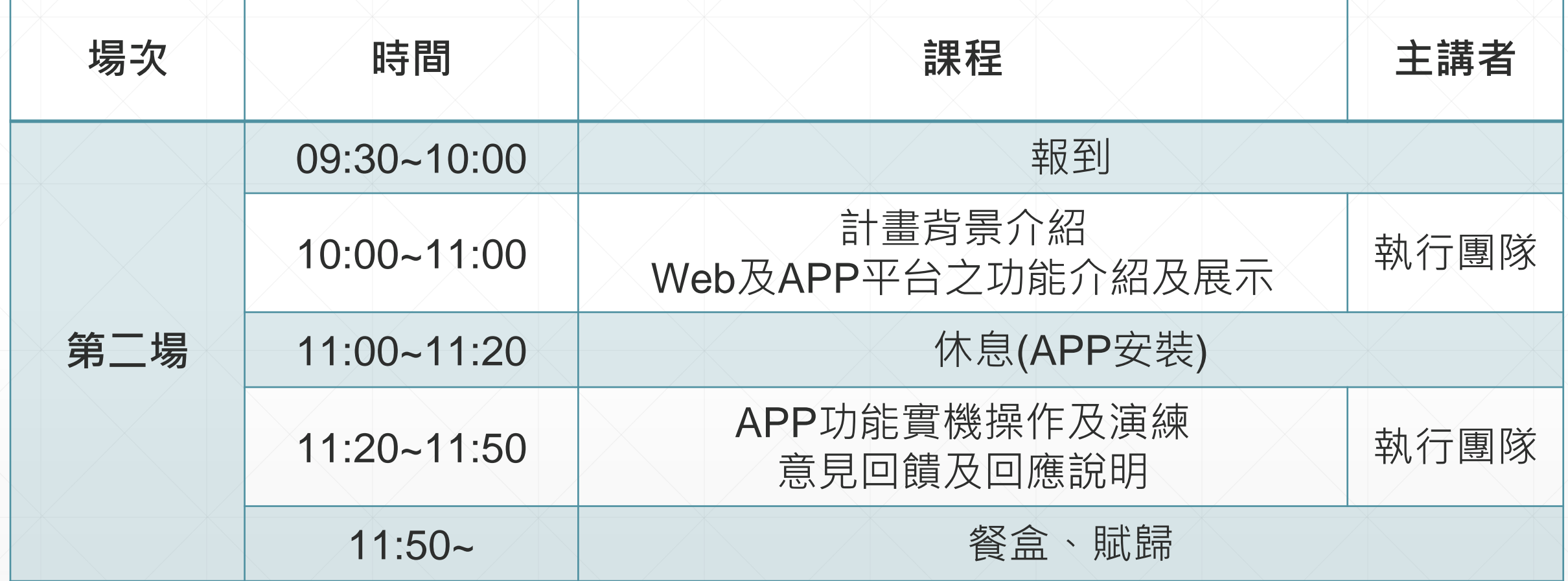

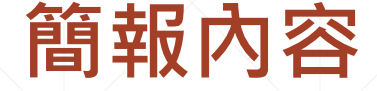

4

# **[\*] Web平台及APP平台之服務內容介紹**

**[A] Web系統登入**

**[B] 抽水量查詢及統計(Web)**

**[C] 抽水量警戒顯示及通知(Web)**

**[D] 申報報表下載(Web) [F] APP下載安裝登入**

**[E] 自動填報用水量 (Web) [G] 風險管理(抽水量警戒顯示)(APP)**

**[H] 抽水量查詢(APP)**

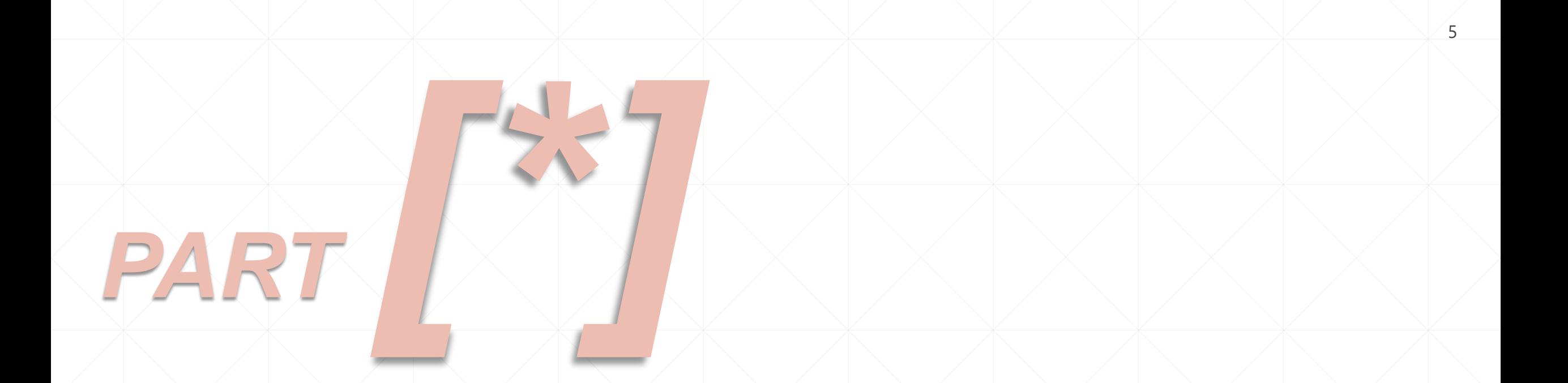

# ▶▶▶服務內容介紹◀◀◀

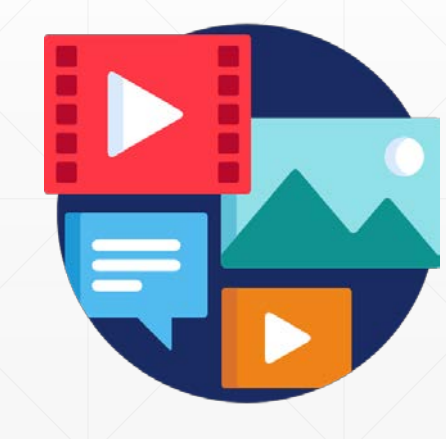

水權人 Web / iOS / Android 水井抽用圖表(時/日) 抽水量/抽水時間/費用 統計量及報表(日/月/季/年) 水權(核定)量 警戒燈號/通知 警戒燈號 抽水資料申報報表 自動填報用水量(水權系統) 風險值(管理值及警戒值) 宜蘭縣政府 宜蘭地下水資源智慧管理系統 **Smart Management System for Yilan GroundWater Resources RESPONSE** [SMS<sub>4</sub>YGWR] 京都水井行動資料 **NEW**  $\omega$  1 登入 帳號 清除 密码 一般人 一期  $RA$  (  $RB$ 聯絡我們 **CONSER** 宜蘭縣政府 Copyright © 2018-2019 有著作權, 侵害必究。 **CONSERVIT** 本網站全部圖文資料,非經本單位正式書面同意,不得將全部或部分內容,轉載於任何形式媒體。 Designed by HZTC 水權人基本資訊/設備資訊 水井抽用圖表(時/日) 地下水位/水質資訊 水權(核定)量 抽水量/抽水時間/費用/警戒燈號 風險值(管理值及警戒值) 統計量及報表(日/月/季/年) **照 府 医血清** 用水管理及警戒燈號 用水量大小、分析、排序及樣態 Web / iOS / Android

6

美

 $\blacksquare$ 

# **目標與服務**

### **建構目標**

**為加強地下水抽用量之管理作業,導入智慧物聯網監測技術,依據篩選出水井先行裝設抽水計量設備及相關 附屬設備,建構宜蘭縣地下水智慧管理系統,期能確實掌握地下水取用量之時間及空間分布情形,搭**配地下 水水位相關監測資訊,俾據以投入適切之定量管理及資源保育工作<sup>。</sup>

7

### ■Web平台之服務名稱及網址

**服務名稱:宜蘭地下水資源智慧管理系統(SMS4YGWR) (原:宜蘭縣溫泉抽用計量管理系統(MS4YHSM))**

**服務網址:https://wa.e-land.gov.tw/MS\_YHSM**

### **APP平台之服務名稱及下載**

**服務名稱:宜蘭水井行動資訊 (原:宜蘭溫泉行動管理)**

**服務下載:Apple Store 及 Google Play商店**

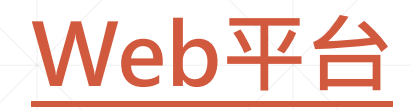

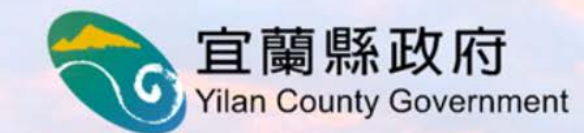

# 宜蘭地下水資源智慧管理系統

### **Smart Management System for Yilan GroundWater Resources** [SMS<sub>4</sub>YGWR]

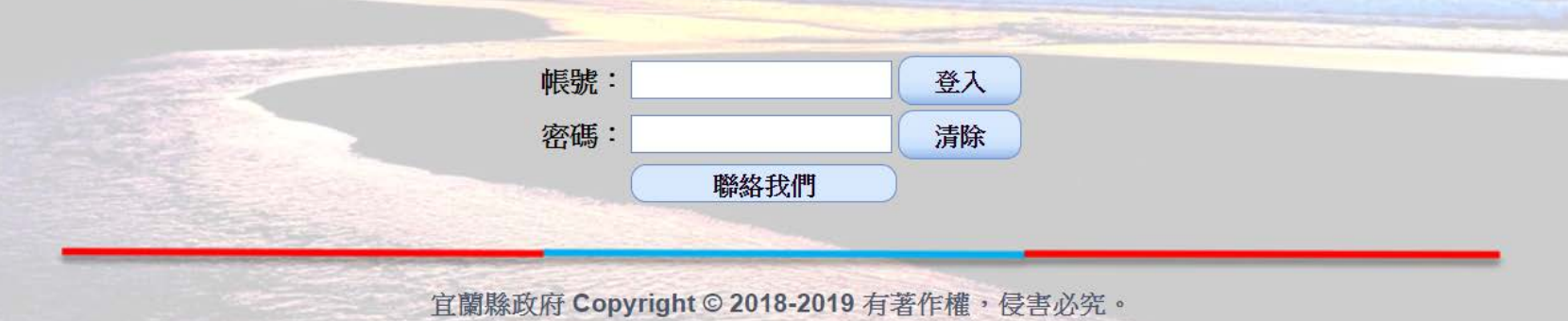

本網站全部圖文資料,非經本單位正式書面同意,不得將全部或部分內容,轉載於任何形式媒體。

系統公告

宜蘭地下水資源智慧管理系統及APP教育訓練

第一場次~溫泉井業者

**Designed by HZTC** 

(一) 課程重點 1.以溫泉井業者之Web及APP平台的一般性操作為主。 2.Web及APP平台之功能介紹及展示(含:功能目的、操作程序 及進階使用)。 3.APP功能實機操作及演練。 4. 意見回饋及回應說明。 (二) 舉辦時間 2019年11月28日(星期四) 14:00~16:20 (三) 舉辦地點 礁溪游客中心二樓。

第二場次~工業井業者 (一)課程重點 1.以工業井業者之Web及APP平台的一般性操作為主。 2.Web及APP平台之功能介紹及展示(含:功能目的、操作程序 及進階使用)。 3.APP功能實機操作及演練。 4. 意見回饋及回應說明。 (二) 舉辦時間 2019年11月29日(星期五) 09:30~11:50 (三) 舉辦地點 宜蘭縣政府102會議室。

# **Web服務項目** <sup>9</sup>

### ■基本資料

**> 業者 > 井 > 水表 > 泵浦 > 啓閉器**

# **抽水資訊**

- **> 抽水時序圖**
- **> 抽水量統計(單口詳細資料)**
- **> 抽水量統計(多口整體資料)**

### **抽水量警戒顯示及通知**

- **> 抽水量警戒燈號**
- **> 抽水量警戒通知**
- **申報報表**

### ■自動填報用水量

# **APP服務項目**

## **風險管理**

- **> 現在用水警戒燈號**
- **> 本月日用水警戒燈號**
- **> 前月日用水警戒燈號**

### **即期/前期資料**

- **> 水權核定資訊(本月及前月)**
- **> 時用水量(今日及前日) 圖/表**
- **> 日用水量(本月及前月) 圖/表**
- **> 累積日用水量(本月及前月) 圖/表**

### ■管理及警戒

- **> 管理線(紅色實線)**
- **> 警戒線(紅色虛線)**

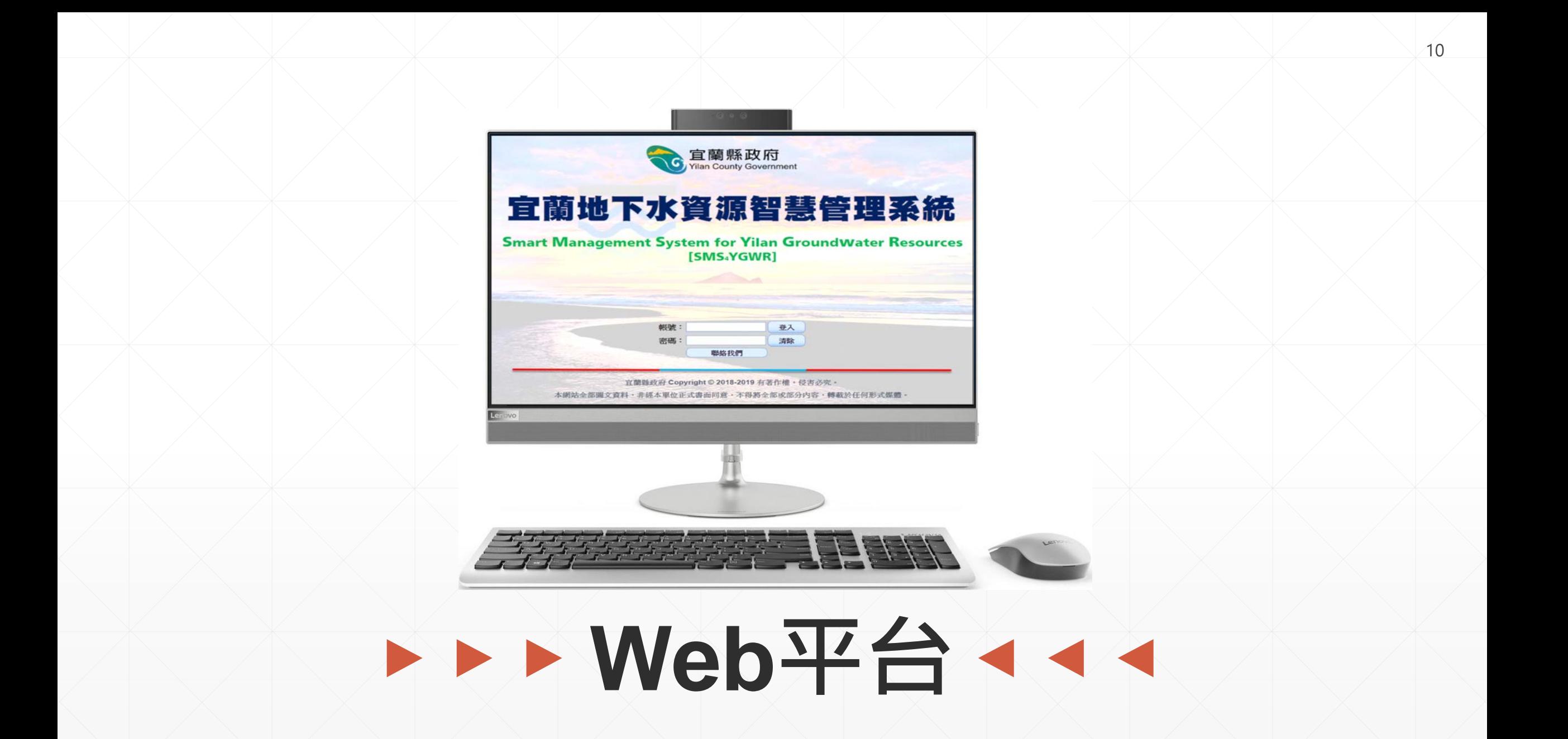

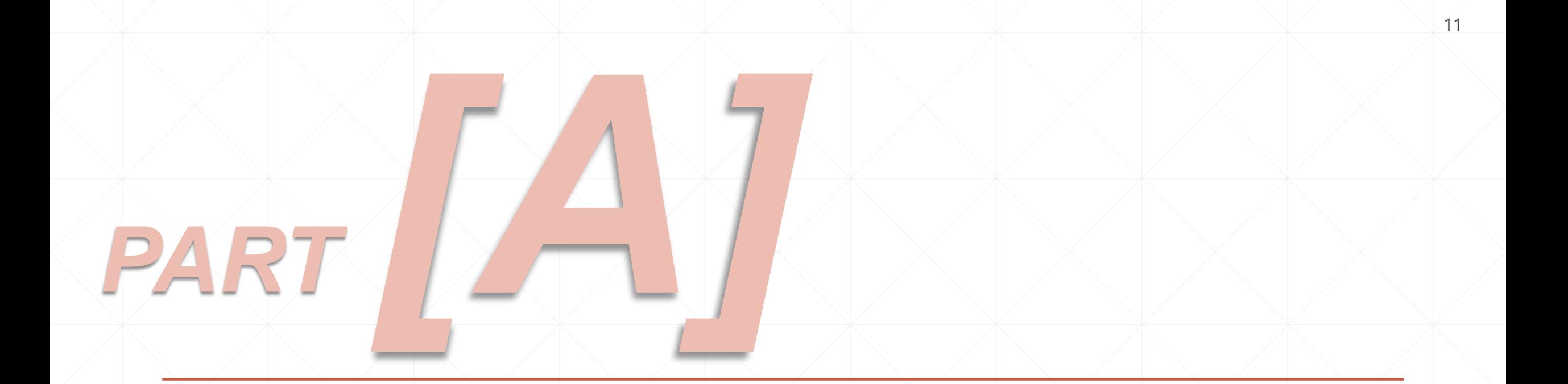

# ▶▶▶ Web系統登入 4 4 4

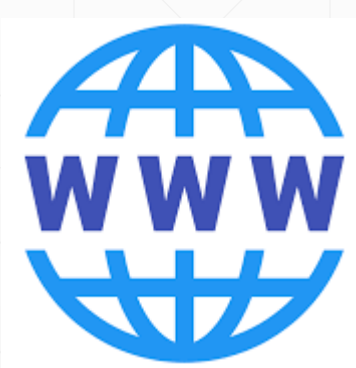

# **Web系統**

# **https://wa.e-land.gov.tw/MS\_YHSM/**

### ■ 系統登入

**依據權限存取不同模組及功能。**

### **聯絡我們**

**透過電子郵件與系統管理團隊聯絡。**

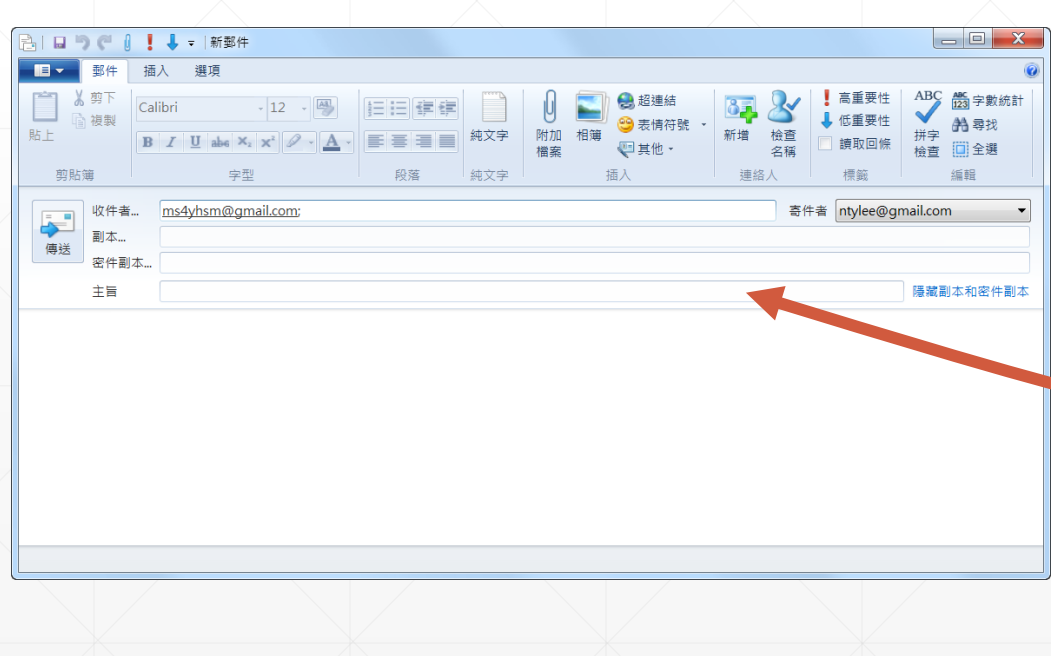

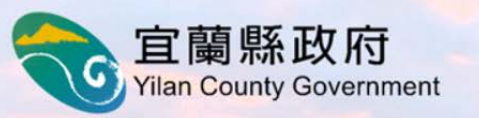

# 宜蘭地下水資源智慧管理系統

**Smart Management System for Yilan GroundWater Resources** [SMS<sub>4</sub>YGWR]

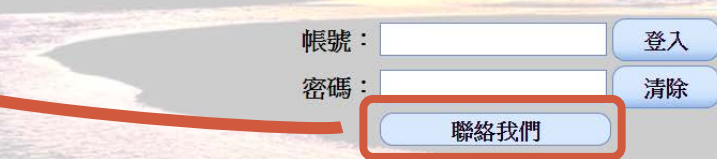

宜蘭縣政府 Copyright © 2018-2019 有著作權, 侵害必究。 本網站全部圖文資料,非經本單位正式書面同意,不得將全部或部分內容,轉載於任何形式媒體

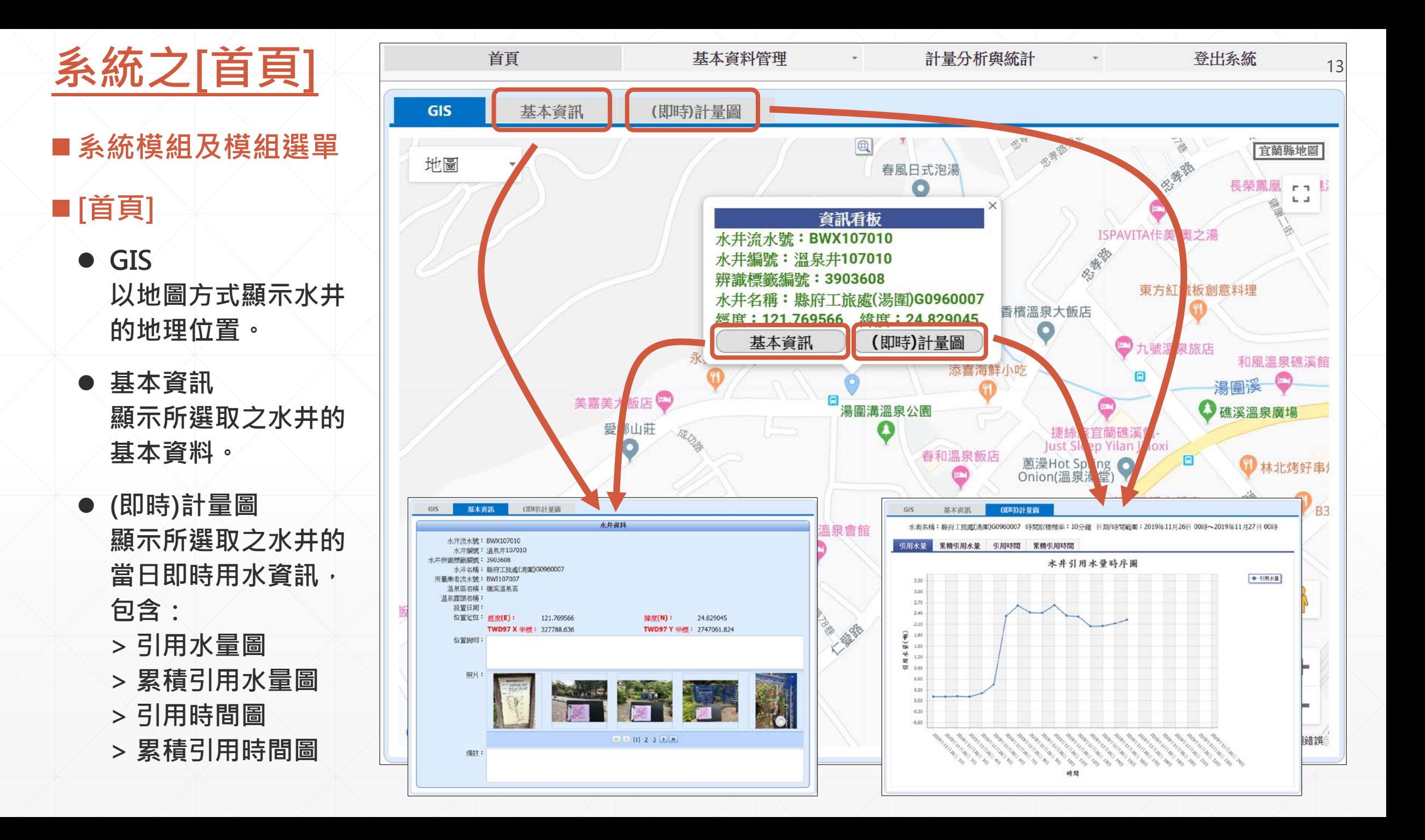

# **[首頁][即時計量圖]**

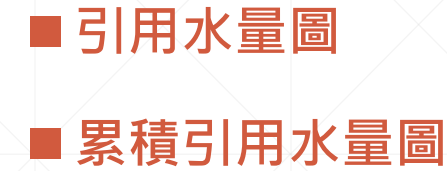

### ■引用時間圖

### ■ 累積引用時間圖

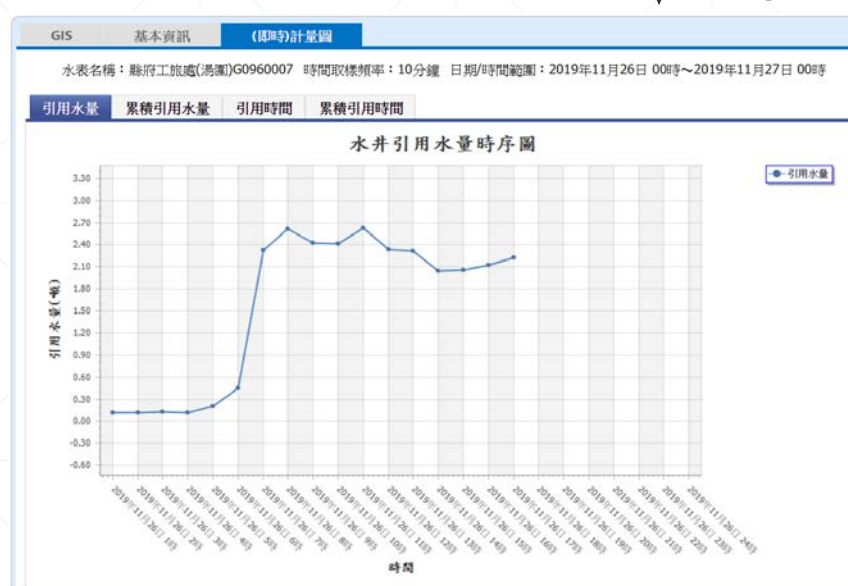

GIS

 $\widehat{\mathcal{R}}$ 

 $\breve{\mathbf{r}}$ 世 Ē 基本資訊

引用水量 累積引用水量

(即是方式调)

引用時間

累積引用時間

 $\mathcal{P}_{\mathcal{P}_{\mathcal{P}}}$ 

時間

水井引用時間時序圖

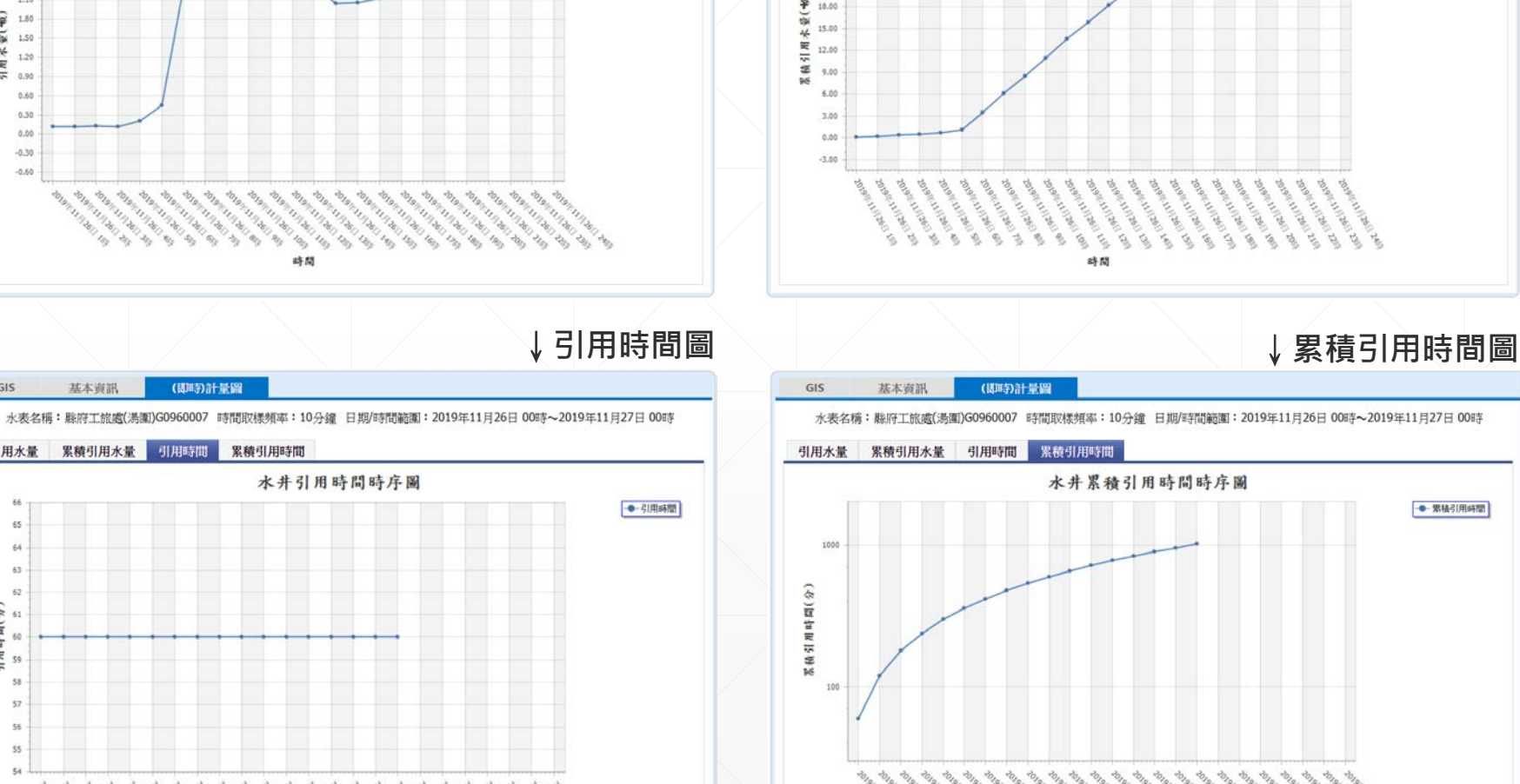

(即時)計量圖

水表名稱: 縣府工旅處(湯圍)G0960007 時間取樣頻率: 10分鐘 日期/時間範圍: 2019年11月26日 00時~2019年11月27日 00時

水井累積引用水量時序圖

時間

GIS

30.0

22.0

 $24.0$ 

 $21.0$ 

基本資訊

引用水量 紧缩引用水量 引用時間 累積引用時間

● 累積引用水量

→ 緊積引用時間

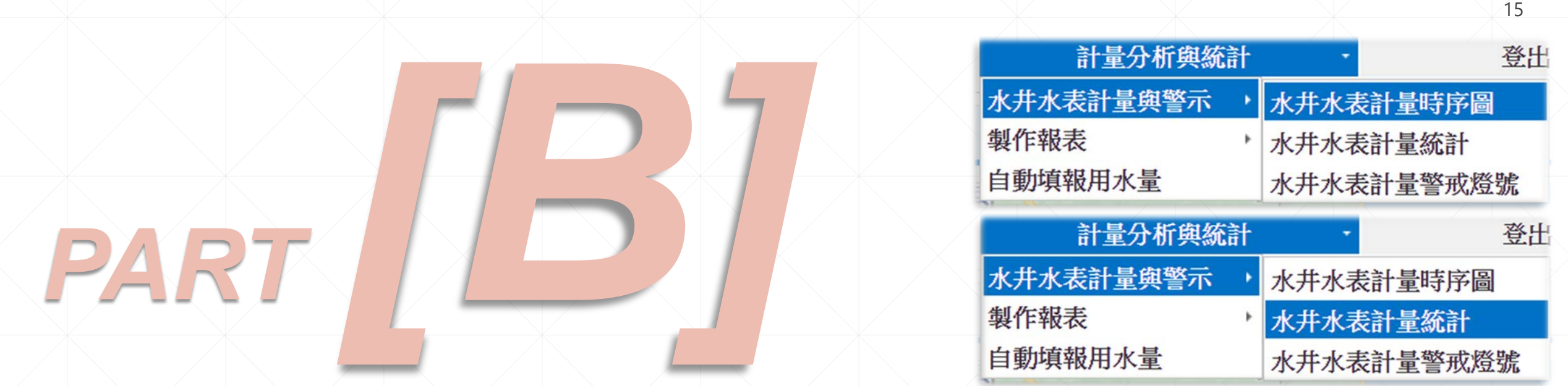

# ▶▶▶抽水量查詢及統計(Web) ◆ ◆ ◆

# **[計量分析與統計][水井水表計量與警示][水井水表計量時序圖] (1/2)**

### ■水表清單

### **依權限顯示業者所屬的水 表清單。**

### ■ 起訖設定

**設定時序圖之開始及結束 時間。預設值為當日零時 開始至最近的整點結束。**

匯出XLSX

水表編號

水表107007

水表107008

水表107010

水表108136

水表108149

水表108167

水表108168

使用查詢 水表流水號

BWM107007

**RWM107008** 

BWM108136

BWM108149

BWM108167

BWM108168

WM107010

**E** 图

水表名稱

### 預設值=10分鐘, 點選標籤、預設值為當週(週一零 設定開始及 時開始至當日最近的整點結束)。 結束時間。 不能更動。 2<br>a 時間取樣頻率: 10分鐘 ~ 2019年11月26日 09時 日期/時間範圍 2019年11月26日 00時  $\overline{\phantom{a}}$  $\blacksquare$ 查詢

水井水表計量時序圖

對應之水井水權狀號

對應之水井流水號

### ■<時序圖>

**1) 瞬時流量 2) 引用水量 3) 累積引用水量 4) 水表讀值 5) 電力不足天數 6) 漏水天數**

- **7) 電池電量**
- **8) 引用時間**

**9) 累積引用時間**

縣府工旅處(風呂)G1020162 BWX107007 G1020162 PPX107007 田 9 縣府工旅處(毘盧寺)G1020163 BWX107008 G1020163 PPX107008 田 Ŀ, 縣府工旅處(湯圍)G0960007 BWX107010 G0960007 PPX107010 鵐 目 宜蘭縣政府(工商旅遊處)G1050021 G1050021 BWX108136 PPX108136 田 喝 宜蘭縣政府(工商旅遊處)G0960006 BWX108149 G0960006 PPX108149 цß, 田 宜蘭縣政府(工商旅遊處)G1030048 BWX108167 G1030048 PPX108167 鵐 日 宜蘭縣政府(工商旅遊處)G1030037 BWX108168 G1030037 PPX108168 日 頁數: 1 - 1 (7 筆資料) < [1] **點選圖示,開啓新視窗,顯示** 各類時序圖。

對應之水井泵浦流水號

設置日期

詳情

地圖

時序圖

# **[計量分析與統計][水井水表計量與警示][水井水表計量時序圖] (2/2)**

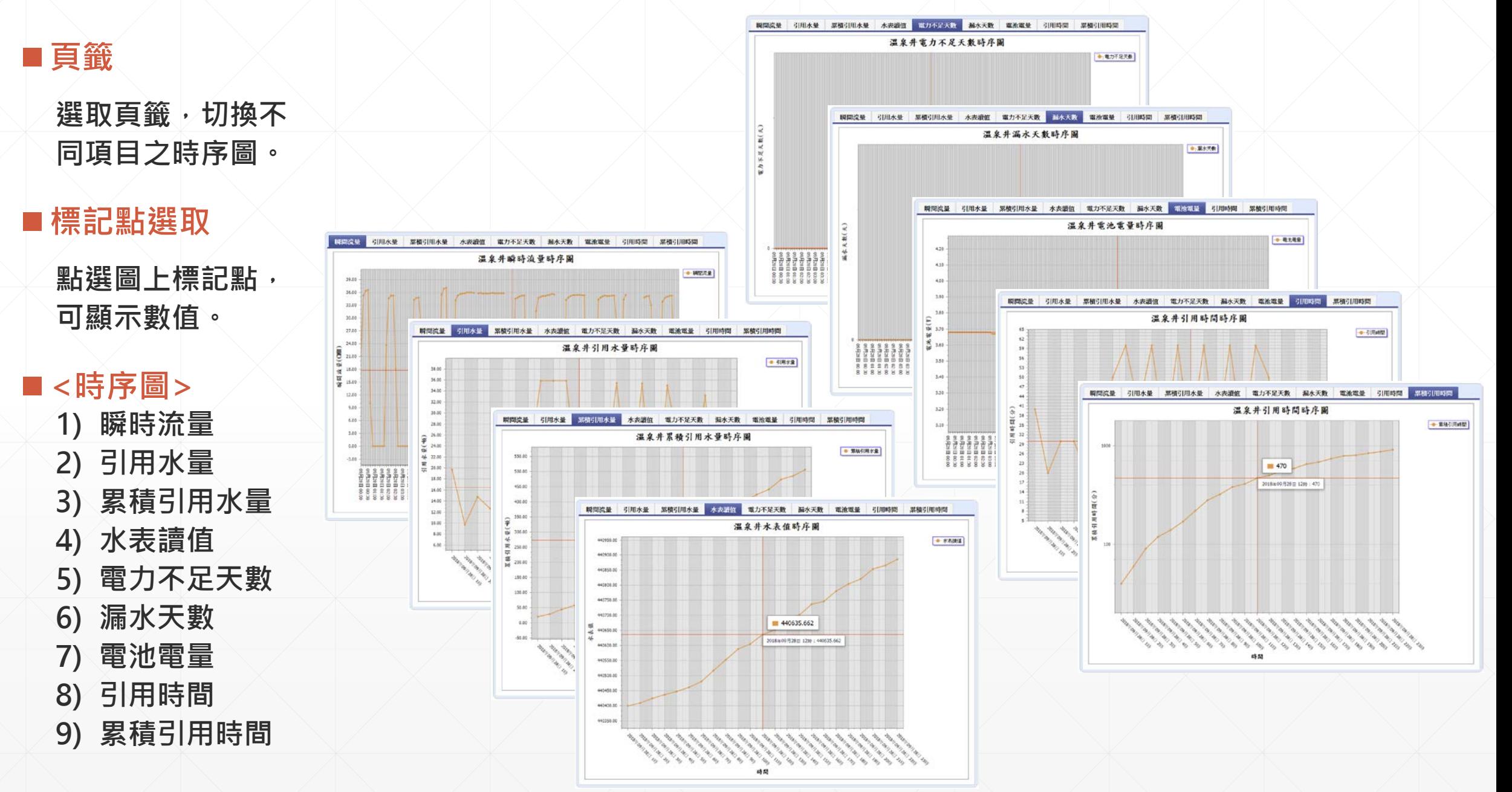

17

# **[計量分析與統計][水井水表計量與警示][水井水表計量統計] (1/2)**

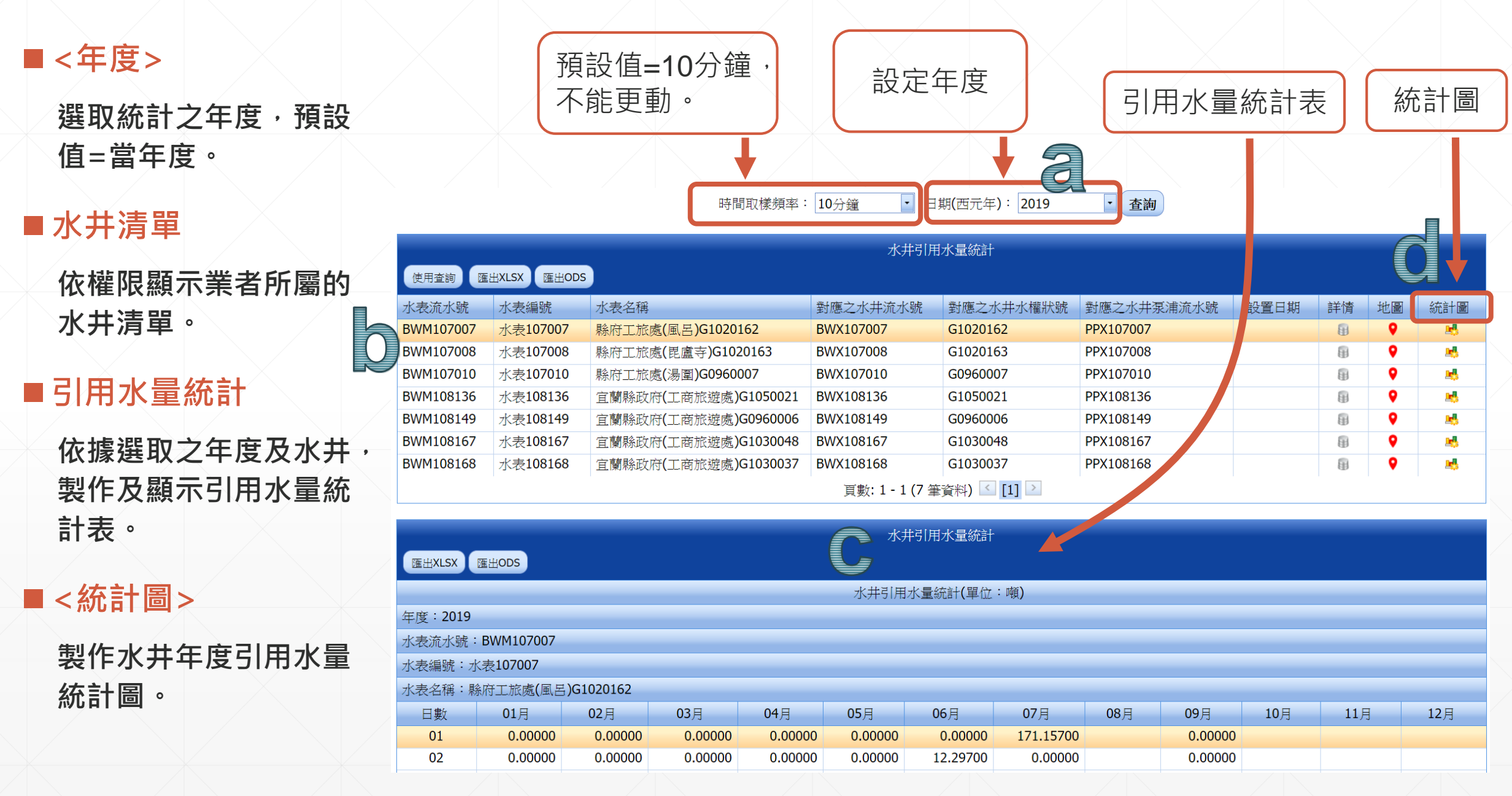

# **[計量分析與統計][水井水表計量與警示][水井水表計量統計] (2/2)**

### ■引用水量統計表

### **1) 日引用水量**

- **2) 月之日平均引用水量 3) 月之日最大引用水量 4) 月之日最小引用水量 5) 月實際引用水量 6) 月核定引用水量**
- **7) 季引用水量**
- **8) 年引用水量**

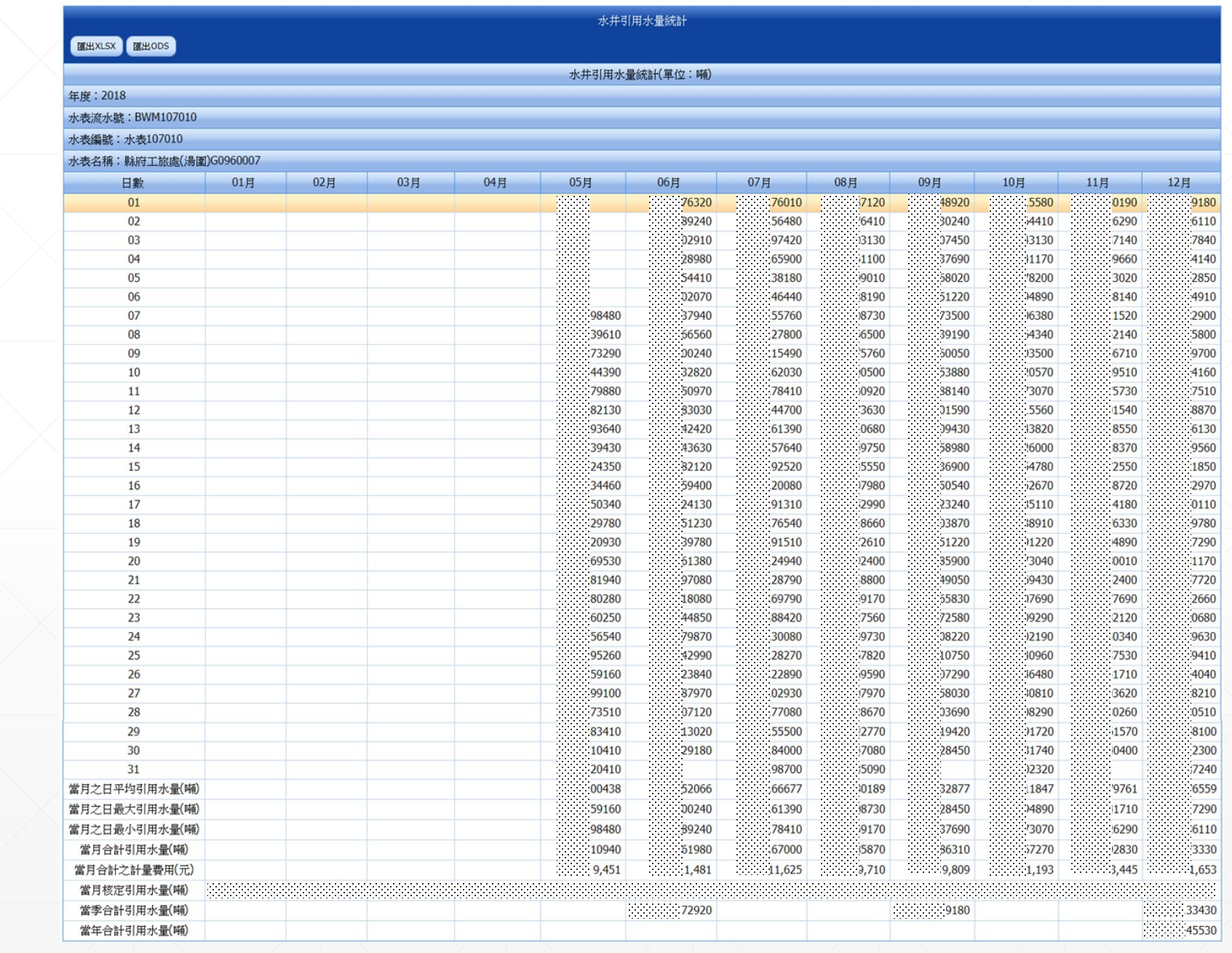

# **[計量分析與統計][水井水表計量與警示][水井水表計量統計]**

400.00

300.00

200.00

100.00

02月 03月

- ■引用水量統計圖
	- **1) 每日引用水量 2) 每月之日平均引用水量 3) 每月合計引用水量 4) 每季合計引用水量**

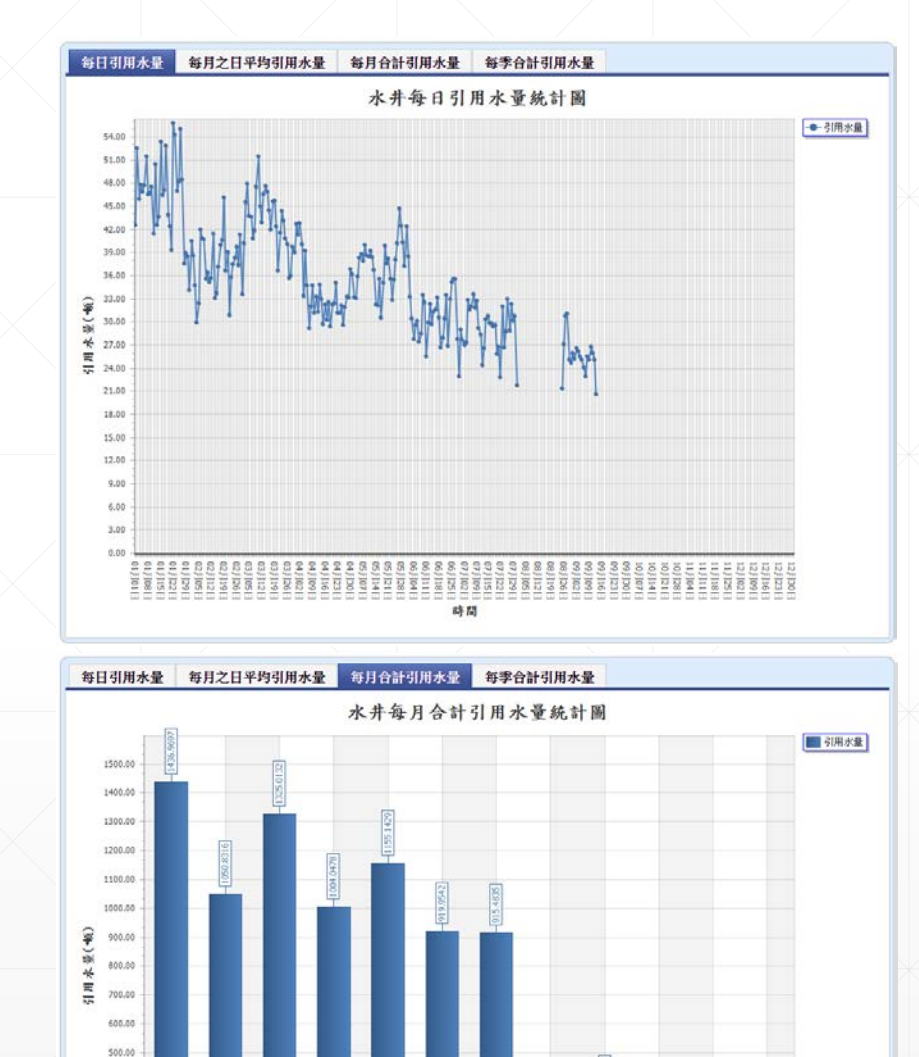

 $05$ 月 06月 07月 oa月

時間

09月

10月 11月  $12H$ 

04月

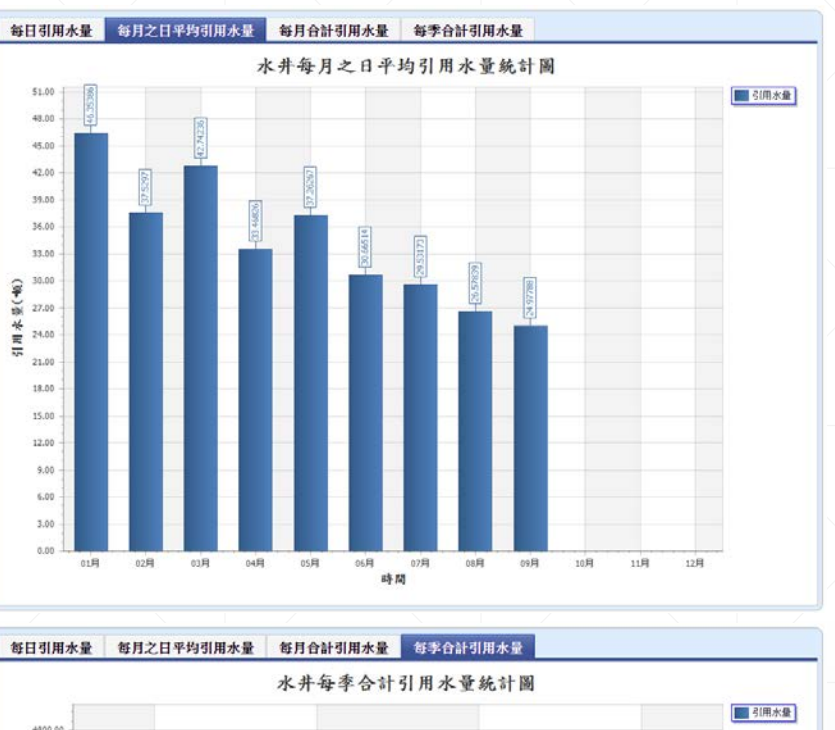

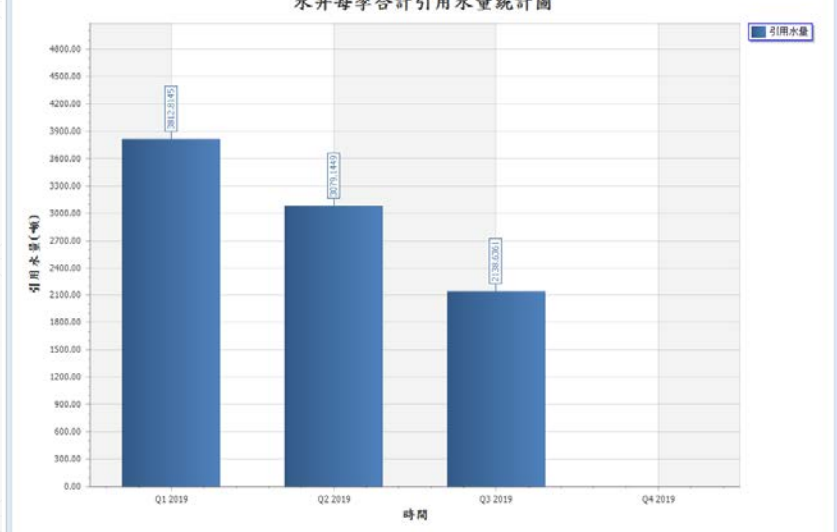

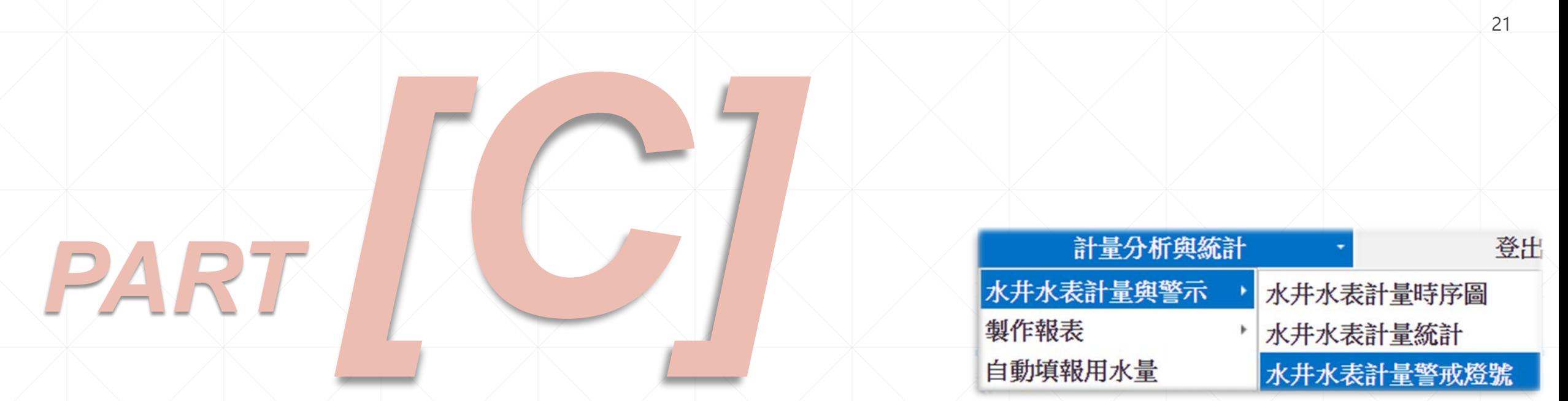

# ▶▶▶抽水量警戒顯示及通知(Web) • • •

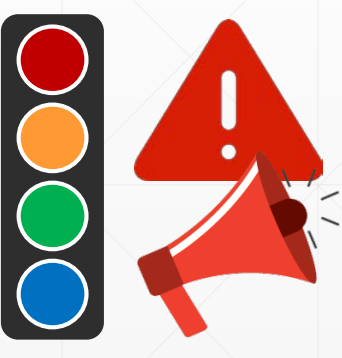

# **[計量分析與統計][水井水表計量與警示][水井水表計量警戒燈號] (1/3)**

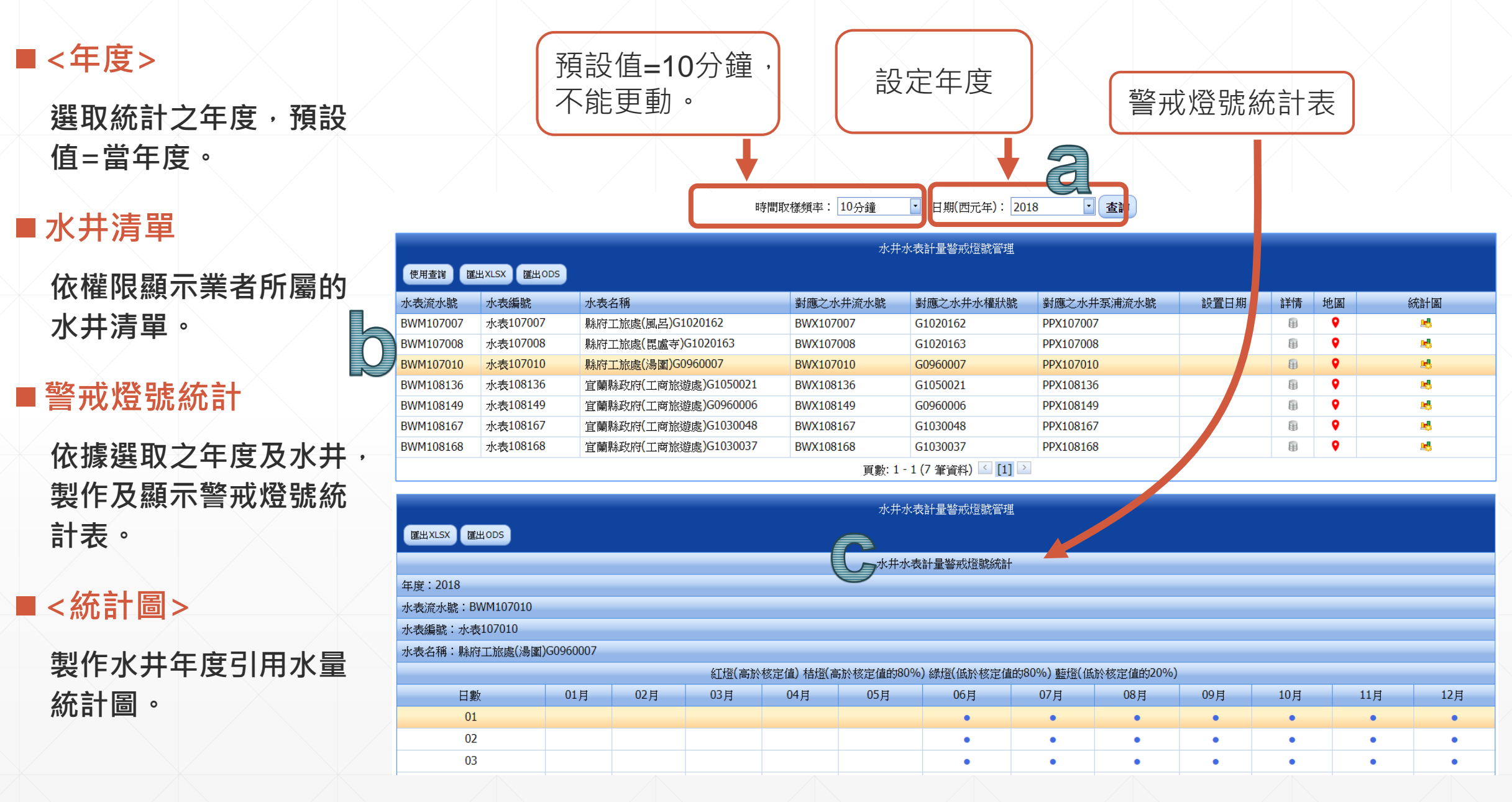

# **[計量分析與統計][水井水表計量與警示][水井水表計量警戒燈號] (2/3)**

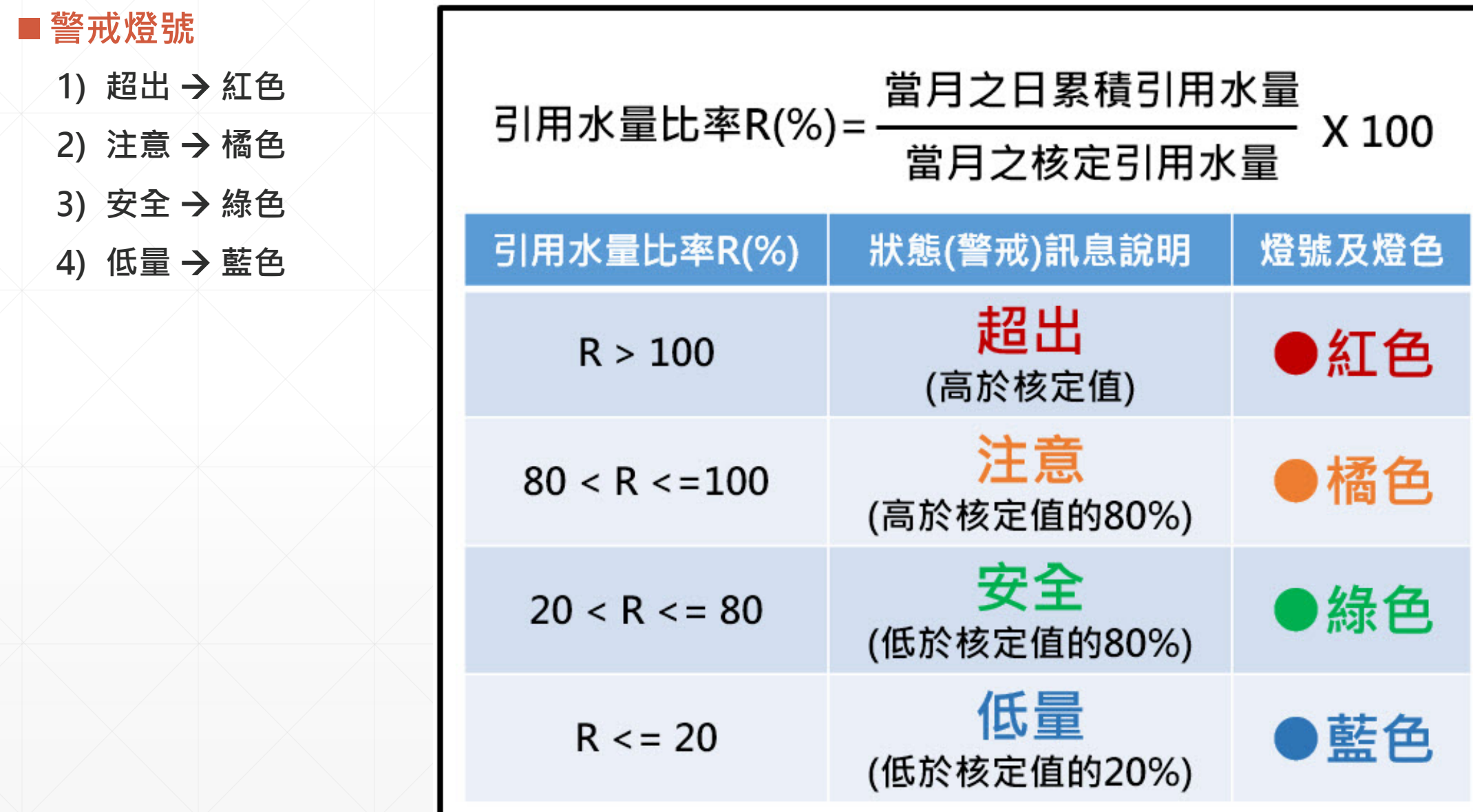

# **[計量分析與統計][水井水表計量與警示][水井水表計量警戒燈號] (3/3)**

### **■警戒燈號統計**

### **1) 全年度等日燈號**

### **2) 當月引用水量 (提供參考)**

**3) 當月核定水量 (提供參考)**

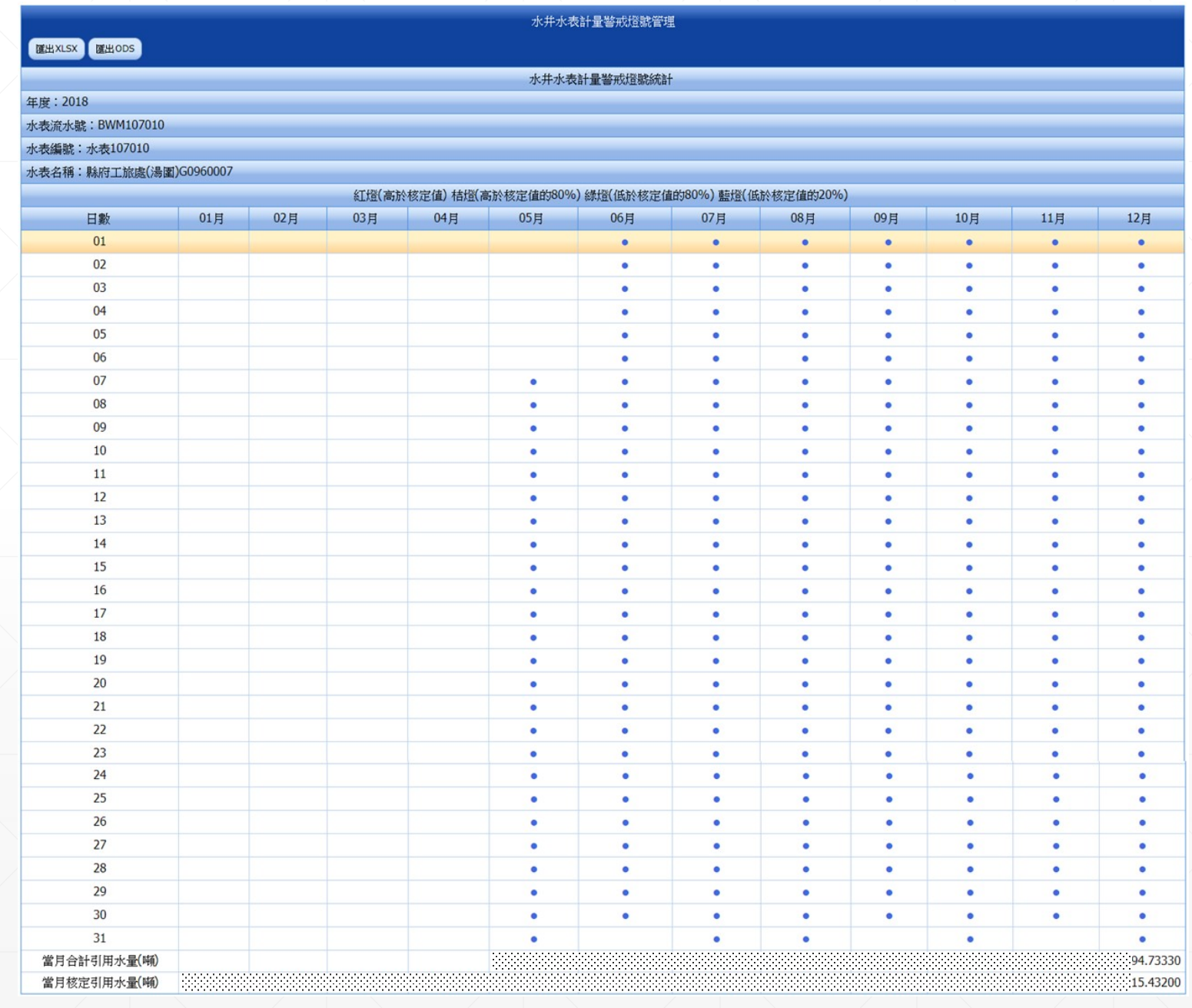

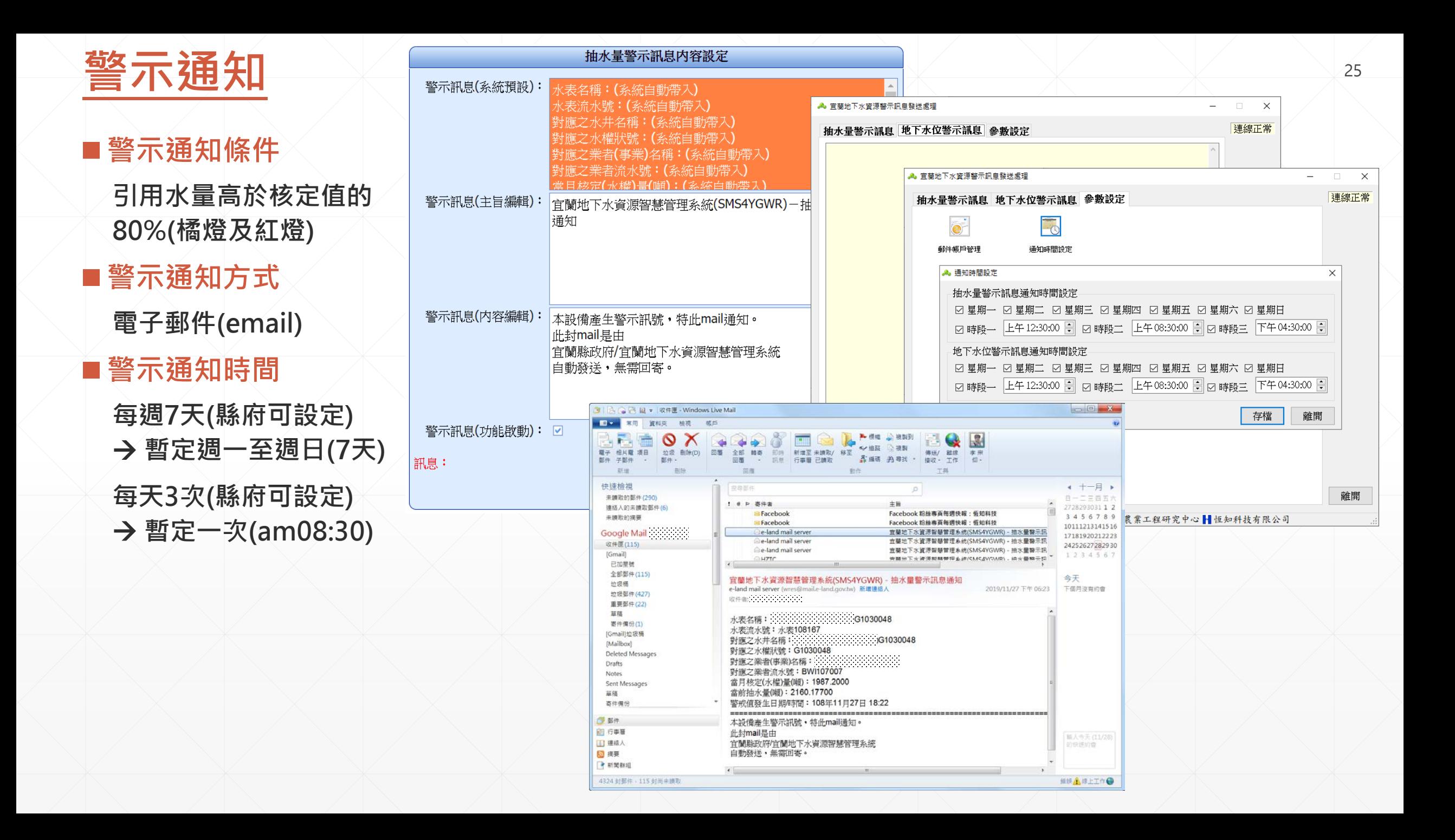

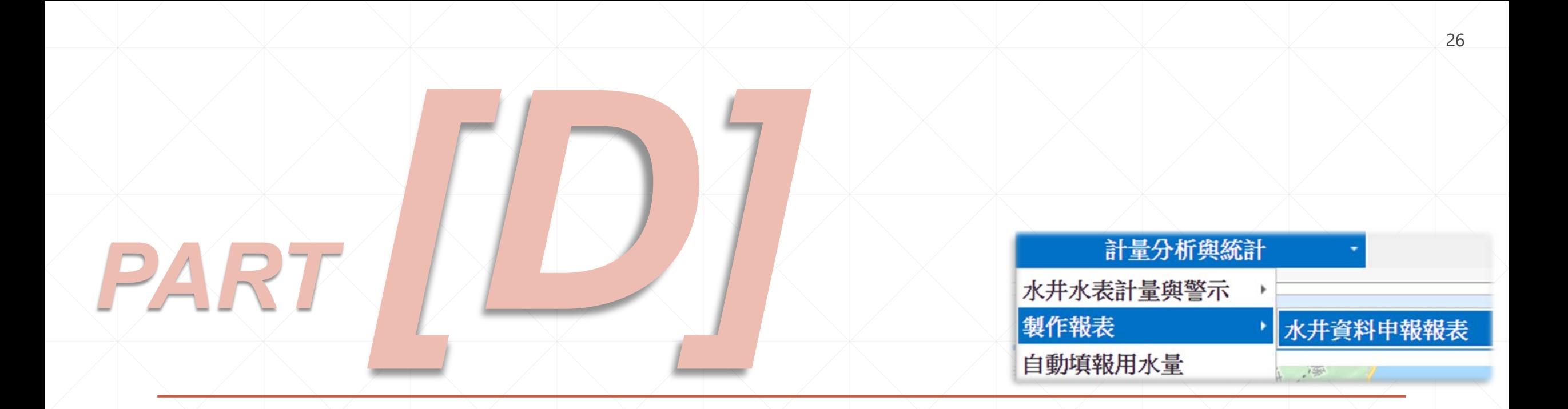

# ▶▶▶申報報表下載(Web) ◀◀◀

E

# **】【計量分析與統計]→[製作報表]→[水井資料申報報表] (1/2)** 27

27

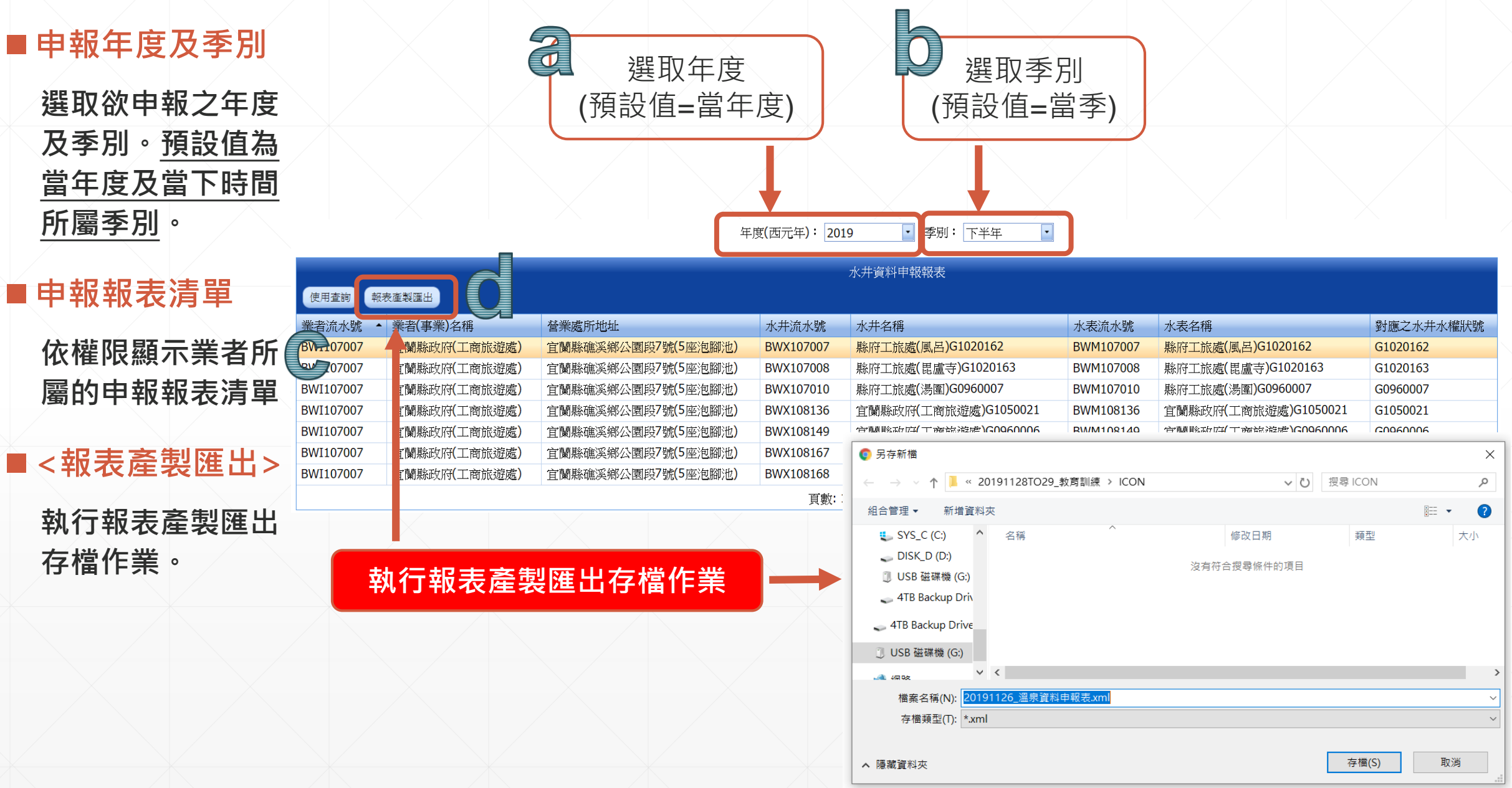

# $\underbrace{[11]}$  【重分析與統計] → [製作報表] →  $[\mathbf{X} + \mathbf{B}]$  **治理 本 社 大 全 社 人 社 人 社 人 社 人 社 人 社 人 社 人 社 人 社 人 28**

### ■報表範本(樣版)

**檔名為「YYYYMMDD\_ 溫泉資料申報表.XML」, YYYYMMDD 為匯出的 日期格式。**

**檔案可由MS Word軟體 開啓。**

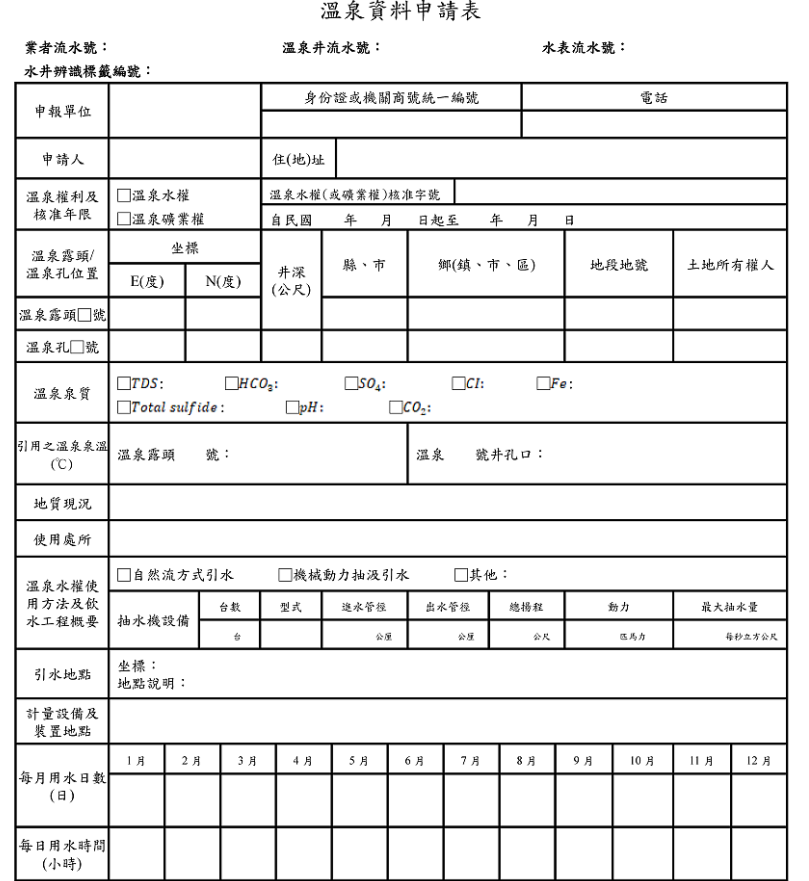

### 溫泉資料申請表(續前頁)

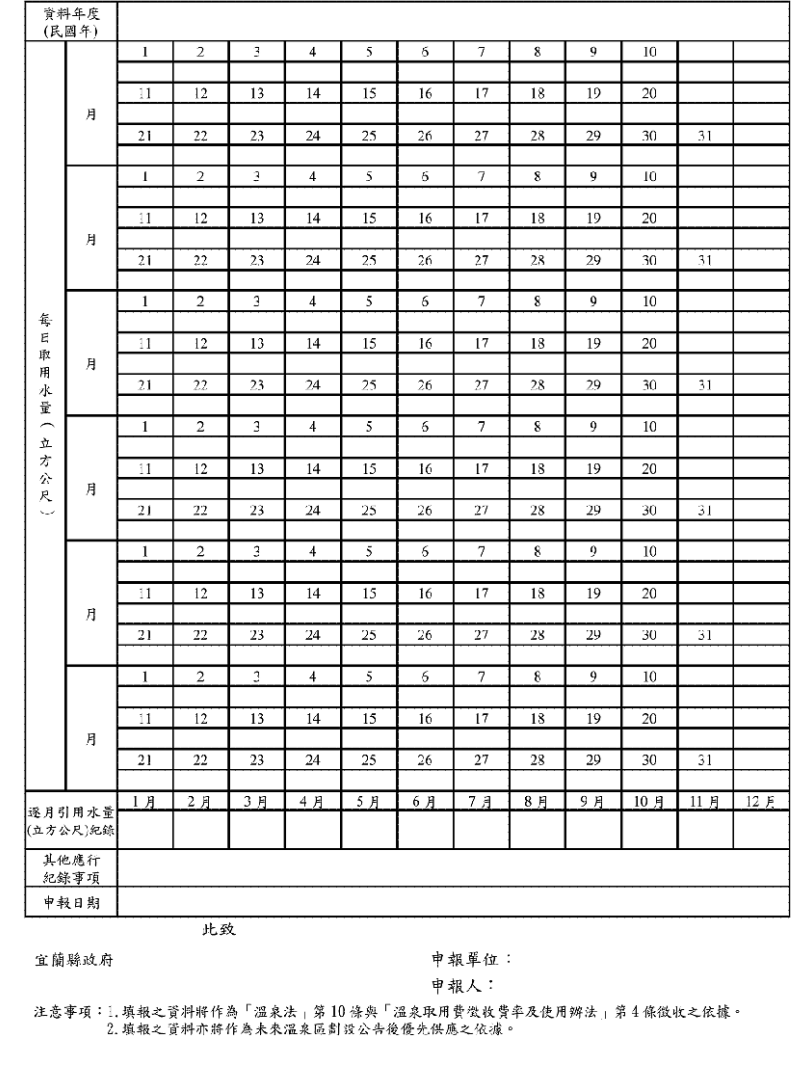

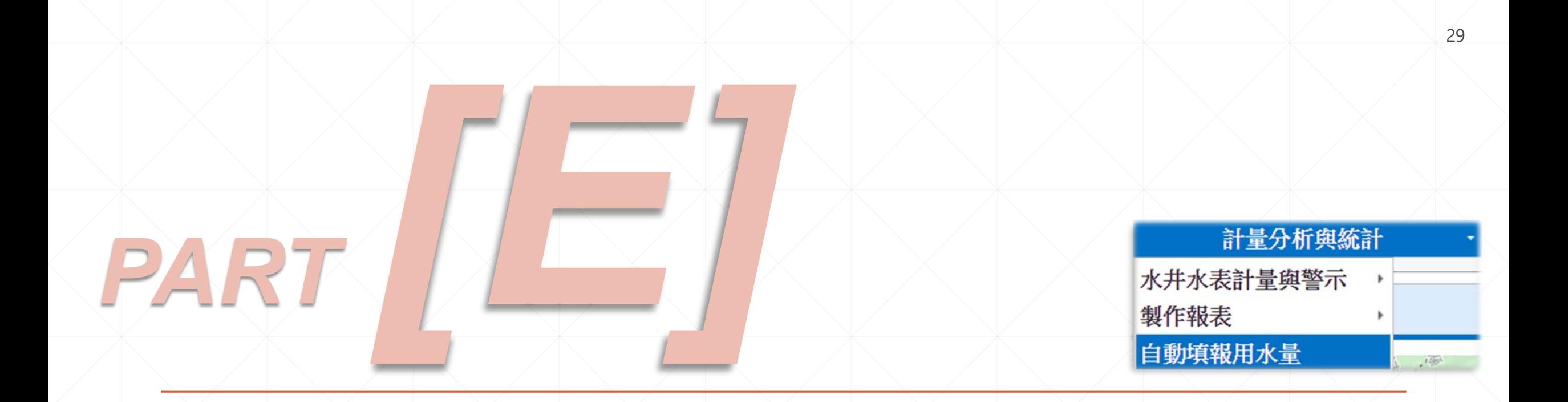

# ▶▶▶自動填報用水量(Web) ◆ ◆ ◆

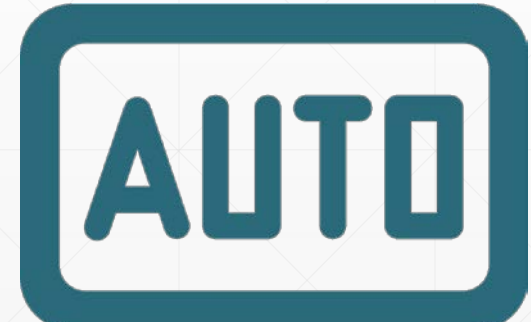

# **[計量分析與統計][自動填報用水量] (1/2)** <sup>30</sup>

### **<年度>與<月份>** 選取年度(預設值=當年度) | 当選取時間(月份)(預設值=前月) đ **選取自動填報統計 之年度及月份,預 設值=當年度及前月。** 日期(西元年): 2019 □ 時間(月份): 7 香詢 自動填報用水量管理 ■水井清單 使用查詢 業者流水號 業者編號 業者(事業)名稱 營業處所(縣市) 營業處所(鄉鎮市區) 用水標的 引用水源 水權狀號 詳情 地圖 BWI107007 縣府工旅處(風呂)G1020162 宜蘭縣政府(工商旅游處) 宜蘭縣 礁溪鄉 其他用涂 温泉水源 G1020162 \ G1020163 \ G0960007 围  $\bullet$ **依權限顯示業者所** 頁數: 1 - 1 (1 筆資料) < [1] **屬的水井清單。** 用水記錄表填報資訊管理 修改 **■自動顯示用水記錄** 匯出XLSX **懂出ODS** 用水記錄表填報資訊 **填報結果** 年度月份: 2019年7月 業者(事業)名稱:宜蘭縣政府(工商旅遊處) 業者流水號: BWI107007 **包含:水權系統記** 水井水權狀號:G1020162、G1020163、G0960007 **錄值及縣府系統記** 縣府系統記錄值 水權系統記錄值 水權狀號 備註 水表度數(水表讀值)(單位:度) 實際用水量(抽水量)(單位:噸) 水表度數(水表讀值)(單位:度) 實際用水量(抽水量)(單位:噸) **錄值。** G1020162 54.61200 98.74100 372.09200 716.22100 G1020163 724.86400 58.00000 14.00000 129.21800 G0960007 24,00000 22.00000 939.11210 915.48350 ■<修改> [說明] 水表度數(水表讀值):當月最後一天之24點的水表回傳<mark>。</mark>錄值 實際用水量(抽水量):當月最後一天之24點的水表回傳<mark>記</mark>錄值減去當月第一天00點的水表回傳記錄值 **製作水井年度引用 自動顯示用水記錄填報結果(水權系統及縣府系統) 水量統計圖。**

# **[計量分析與統計][自動填報用水量] (2/2)** <sup>31</sup>

### ■<修改>

**對於自動填報資料, 可透過<修改>功能, 自行輸入資料。**

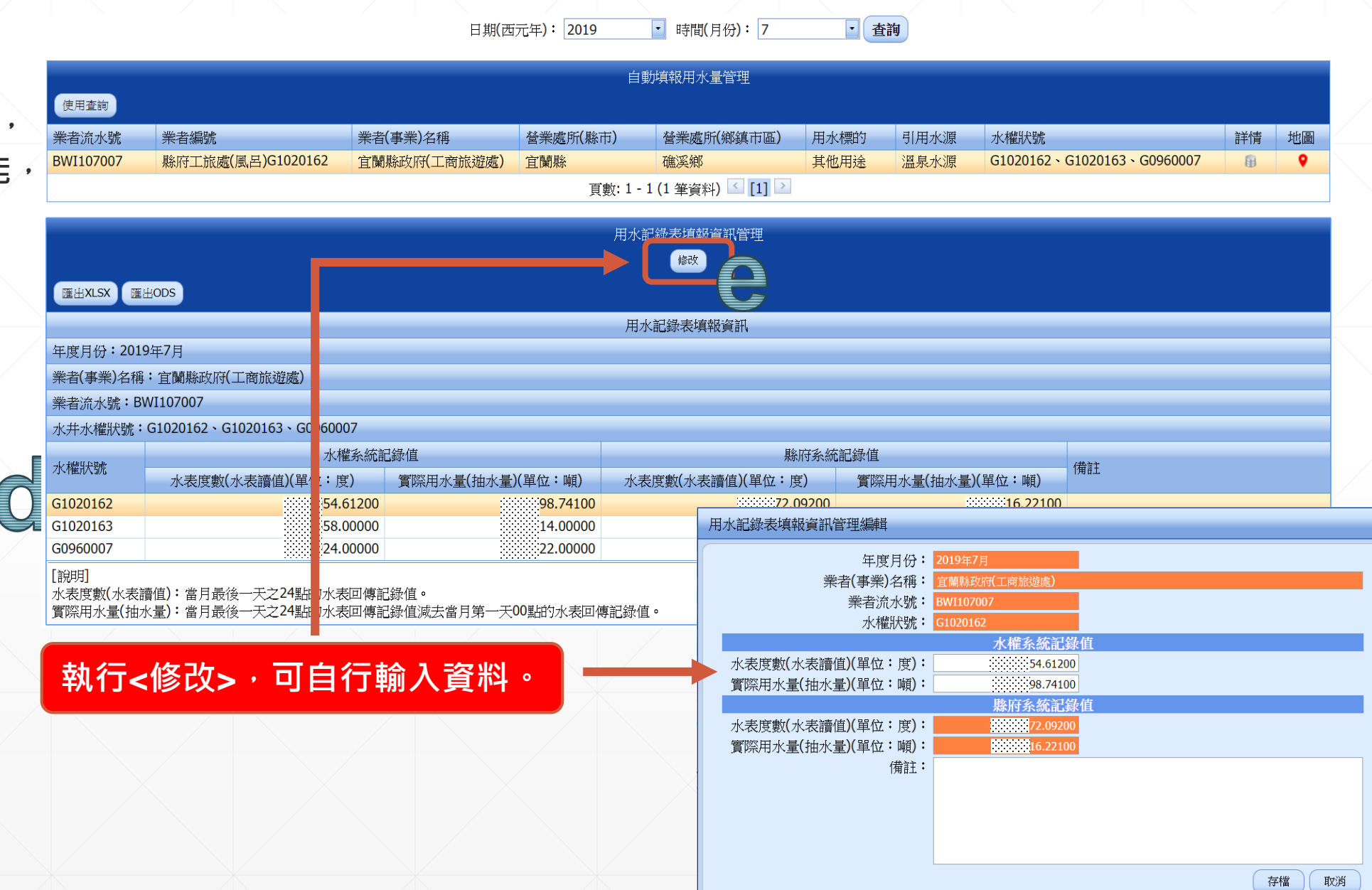

# EEFAPPIA44

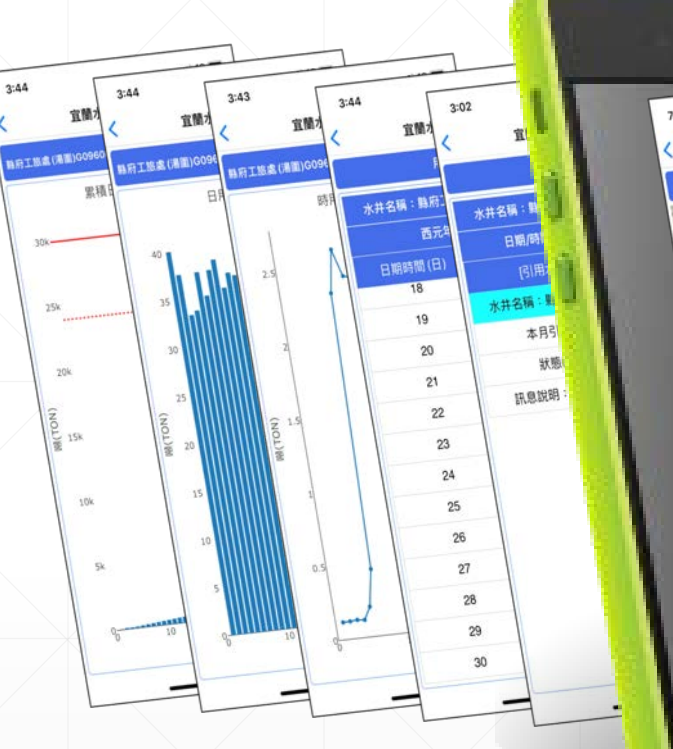

 $3:44$ 

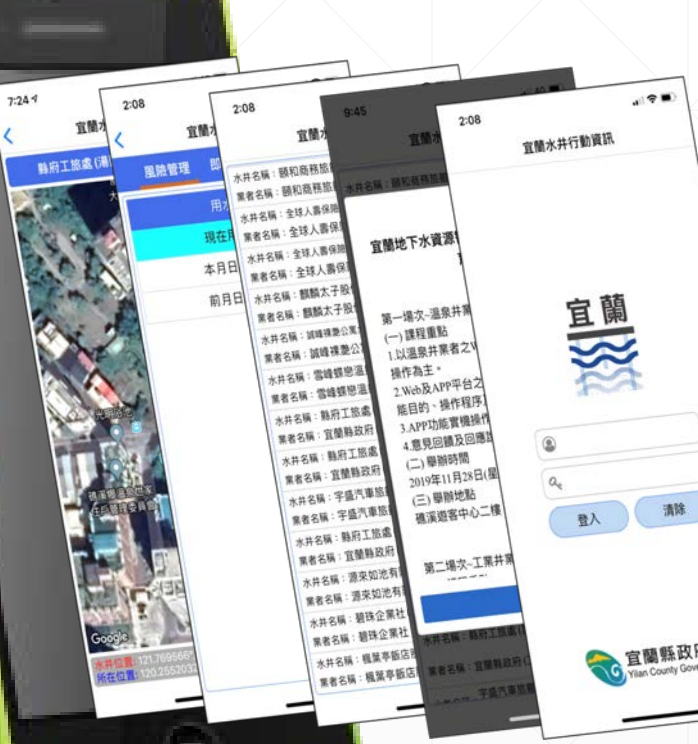

 $(90)$ 

宣蘭縣政府<br>Vian County Government

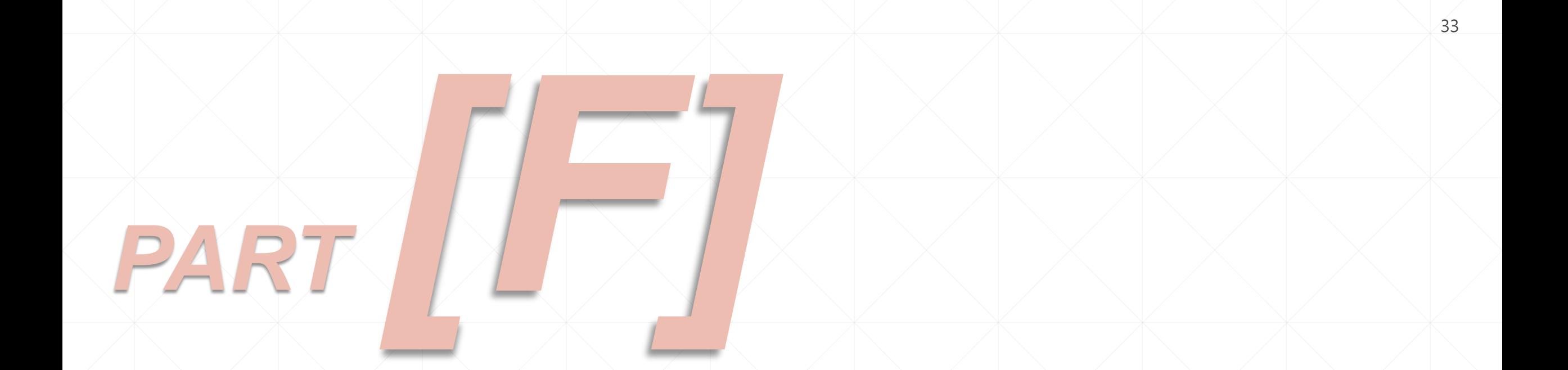

# ► ► ► **APP下載安裝登入** ◄ ◄ ◄

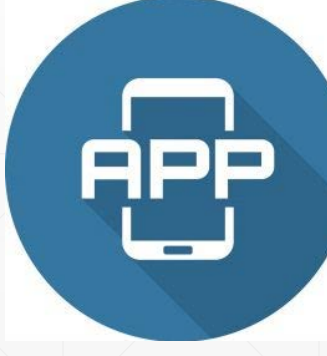

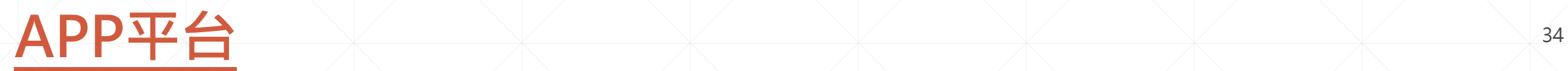

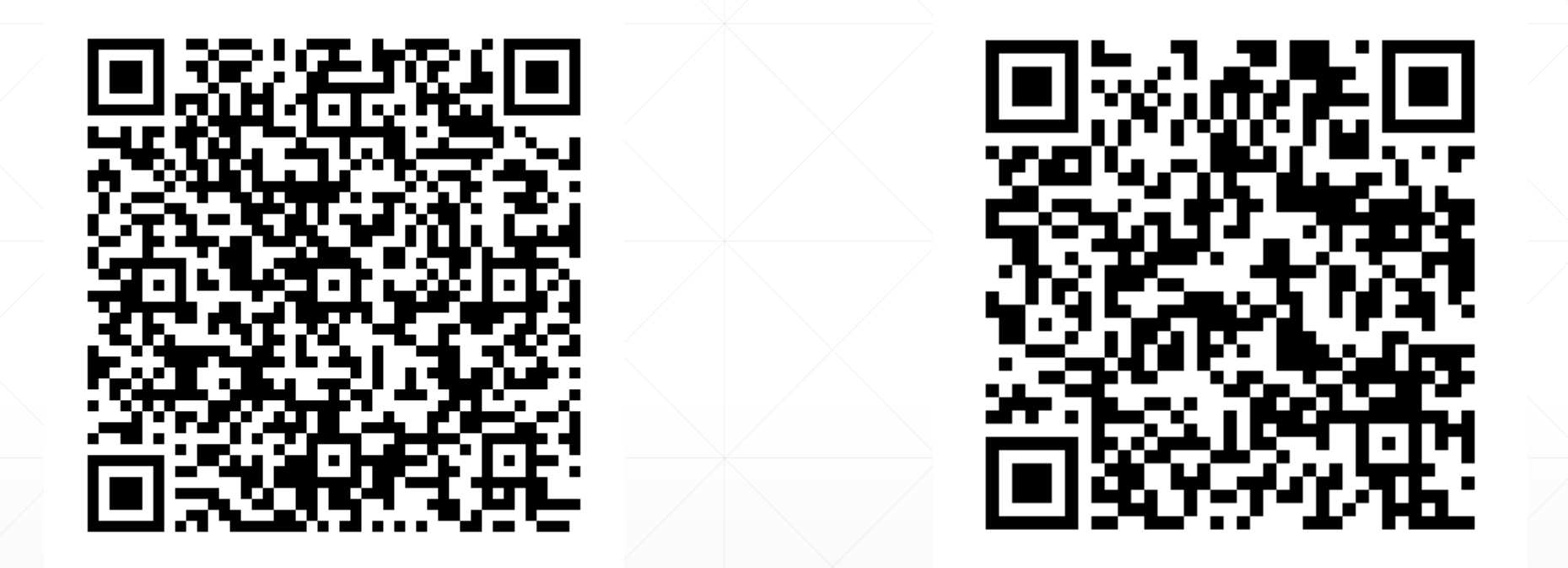

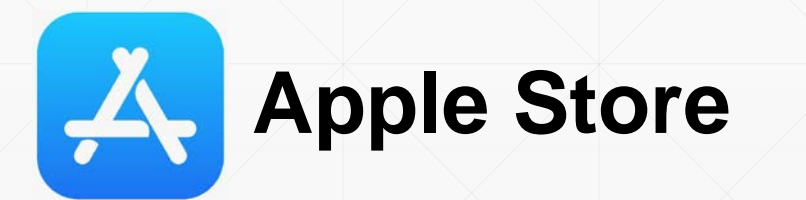

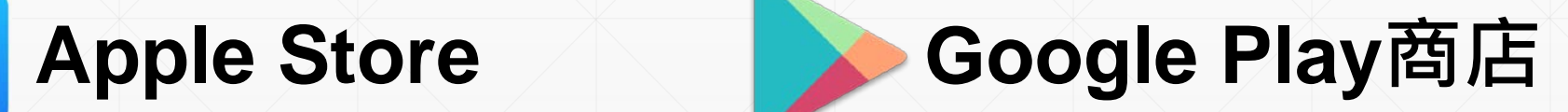

# **APP安裝**

 **Apple iOS** ●請至Apple Store **(Apple商店 )搜尋 "宜蘭 水井行動資訊 ",下載及 安裝即可。**

**Google Android**

**請至Play商店搜尋 "宜蘭 水井行動資訊 ",下載及 安裝即可。**

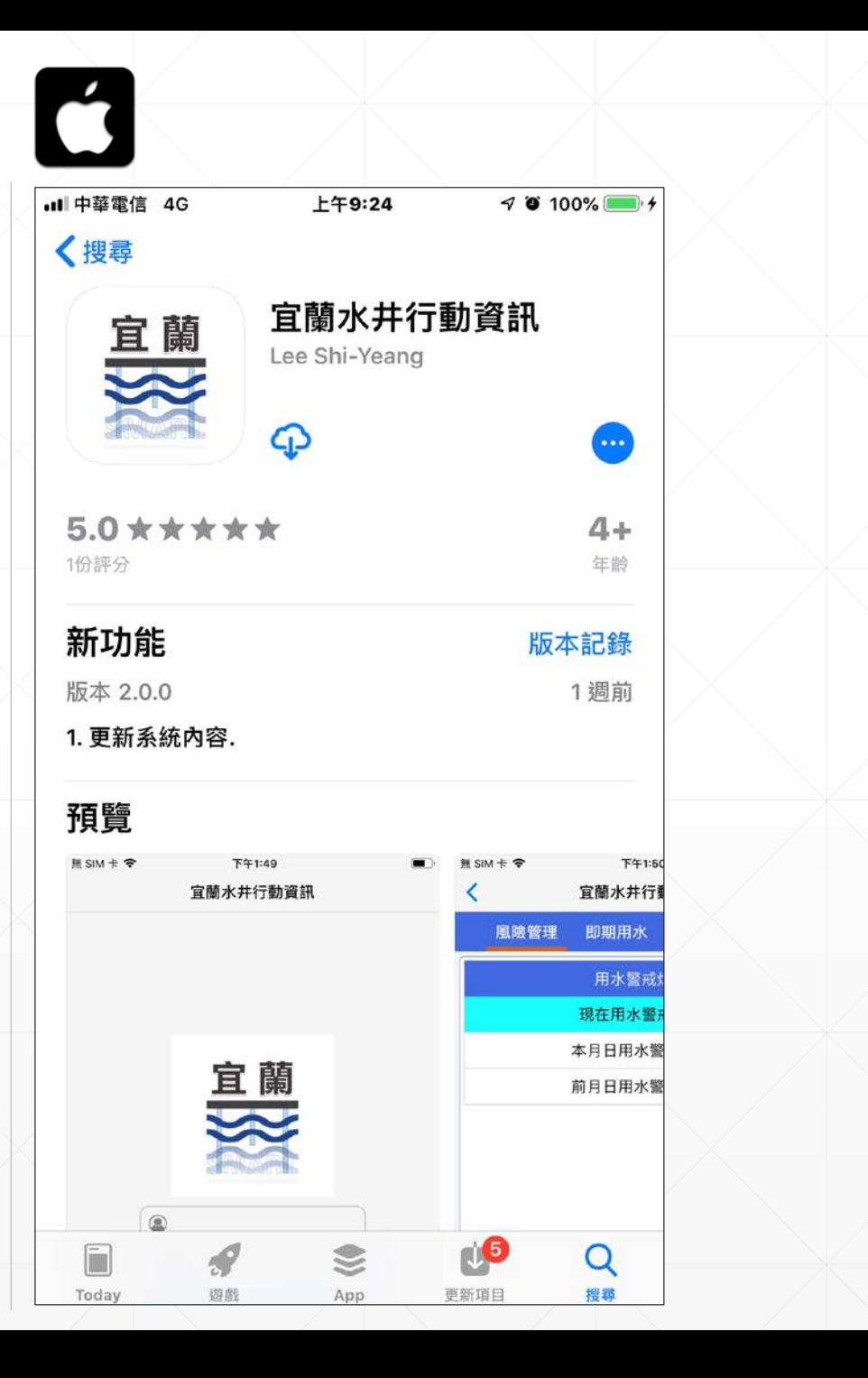

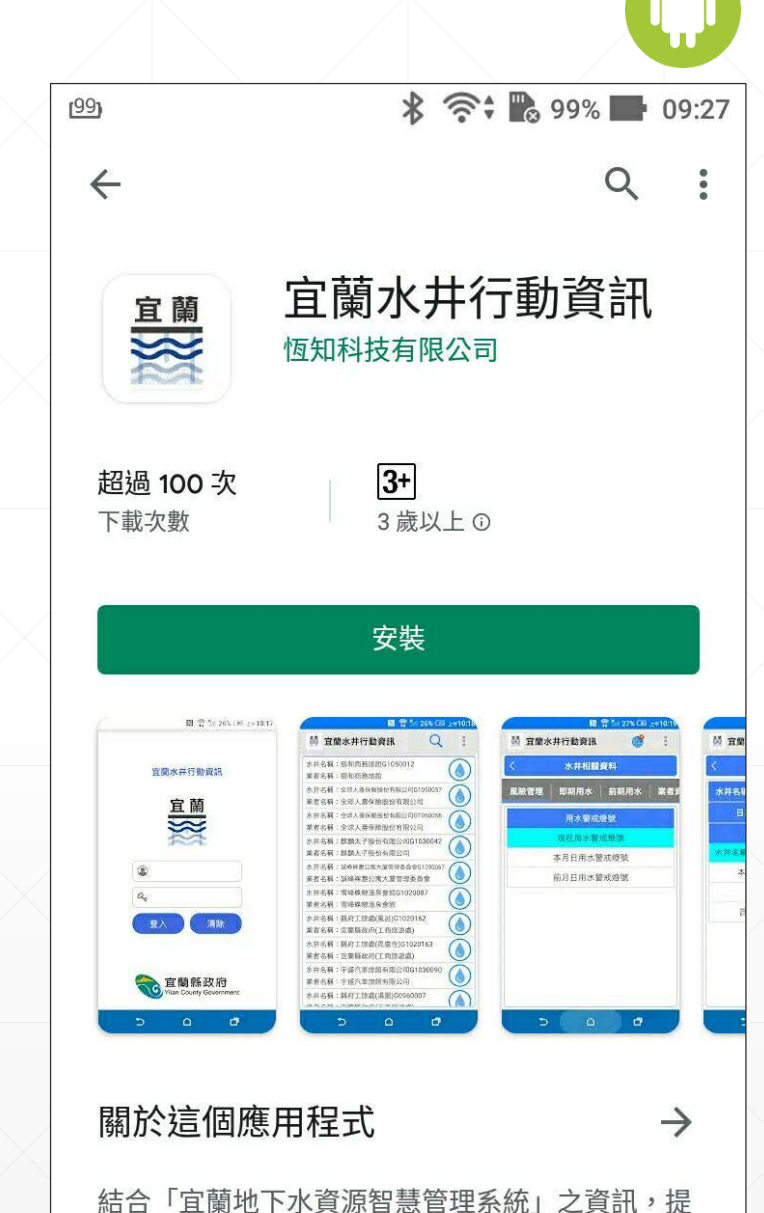

35

供水權人(業者)及管理單位使用,APP提供四大項 資訊,分別是:風險管理、即期用水、前期用水及 光大学士

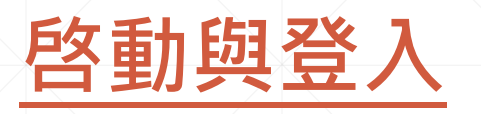

■啓動APP **●於行動裝置點選「宜蘭 水井行動資訊」圖示, 啓動APP 。** ■登入APP

**請輸入「帳號」及「密 碼」,系統會依據權限 顯示相對應的業者 (水權 人 )清單。**

**APP 會保存帳號及密碼 。 使用後,若未登出系統,** 下次使用時,可以直接 **進入頁面。**

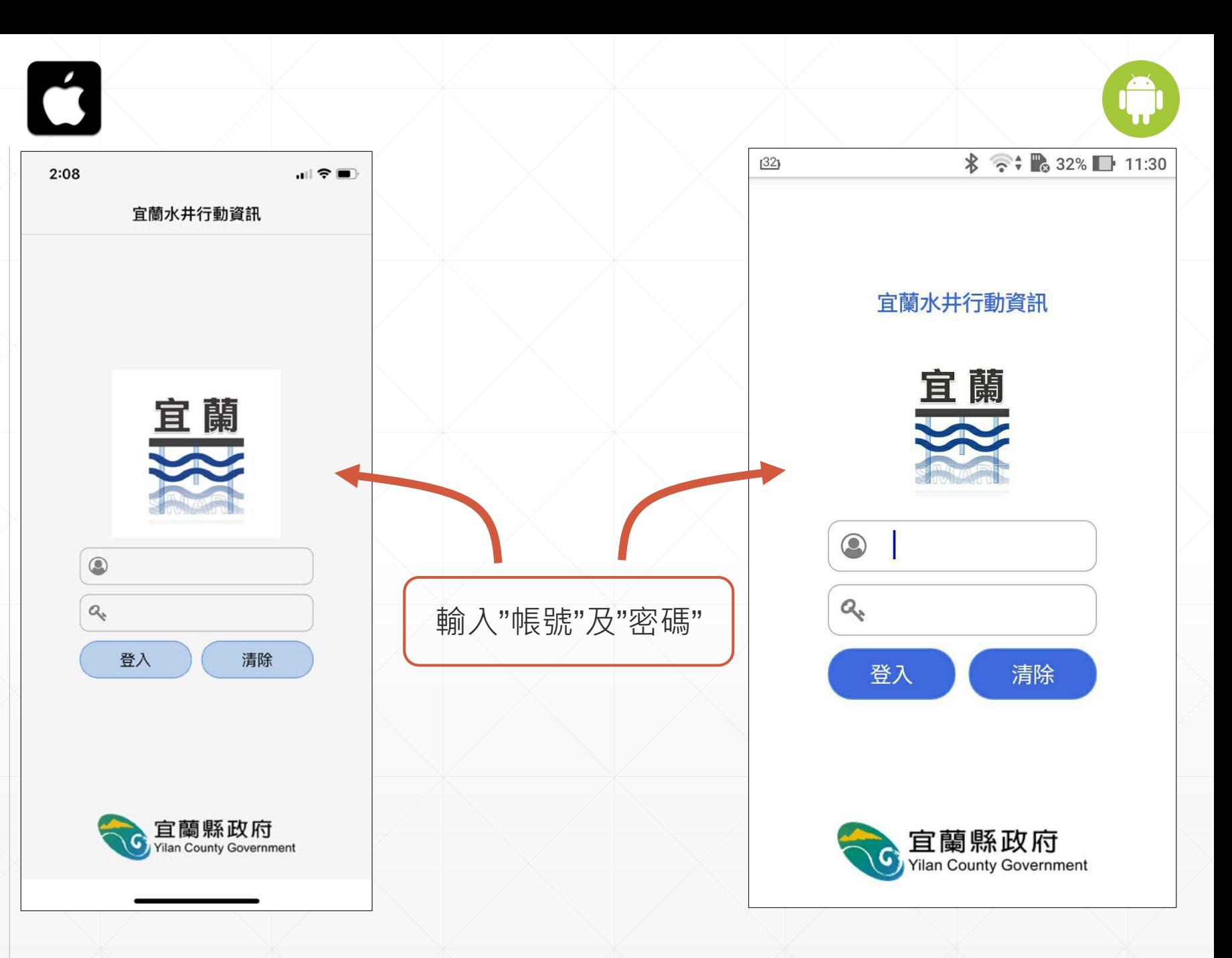

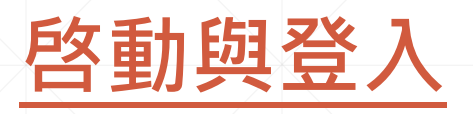

■ 系統公告 **系統若有"最新消息"公 告,會在APP帳密登入 之後,即時予以顯示。**

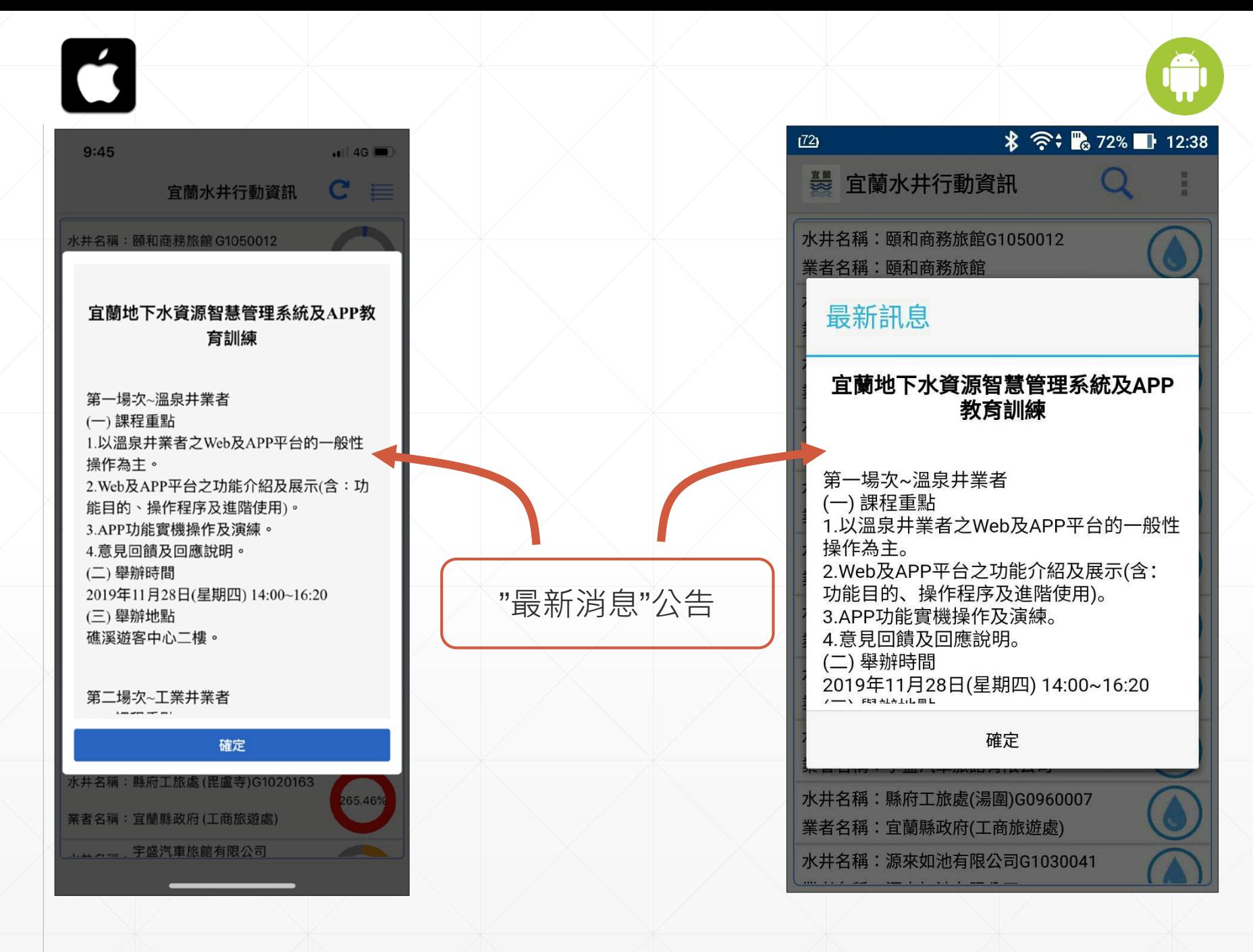

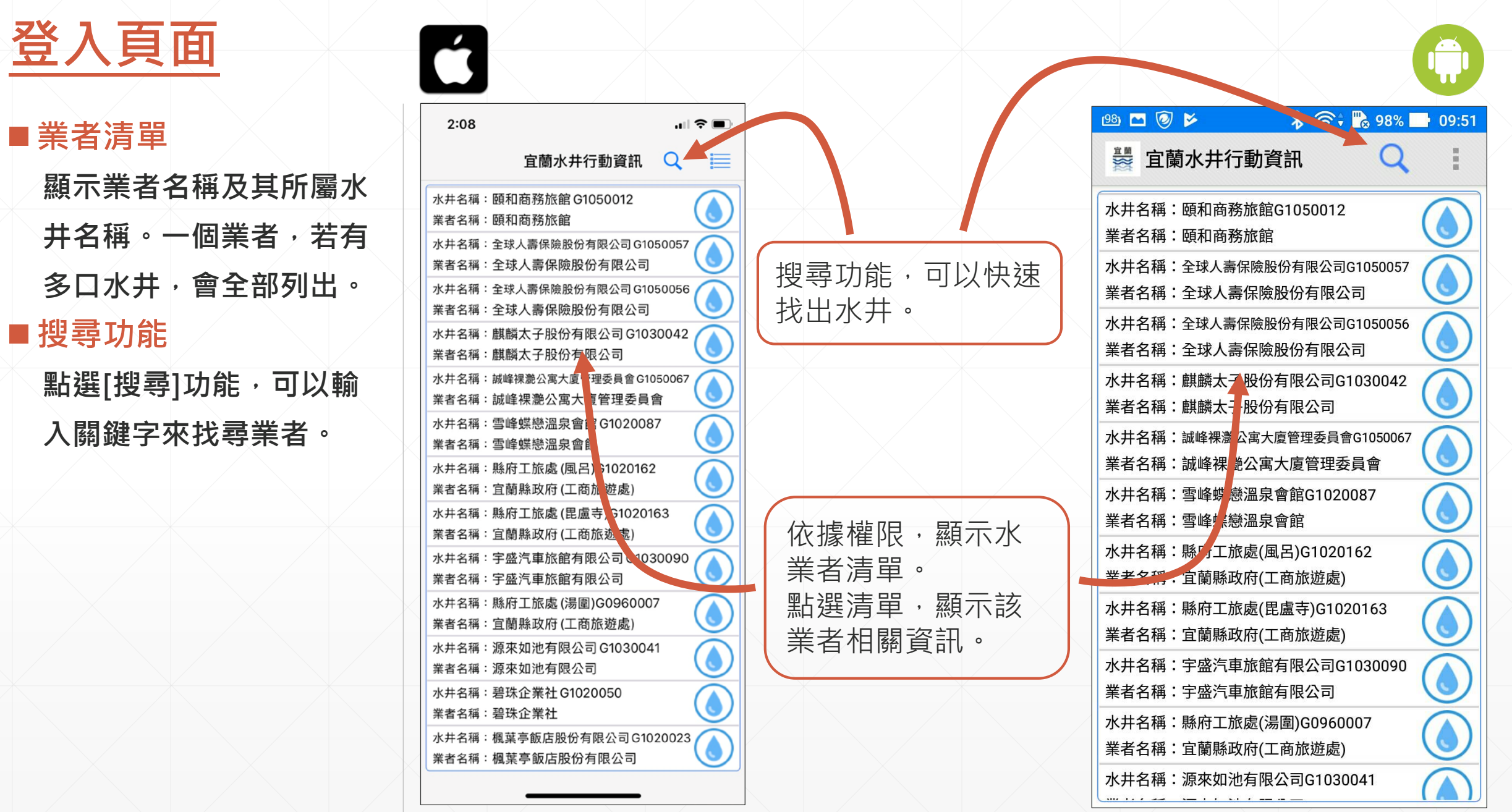

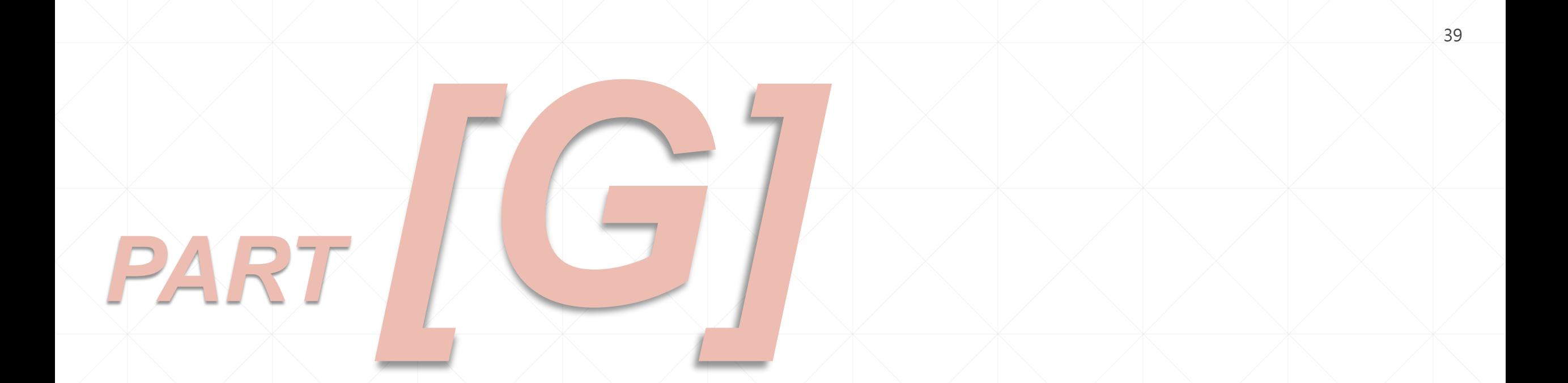

# ► ► ► **風險管理(抽水量警戒顯示)(APP)** ◄ ◄ ◄

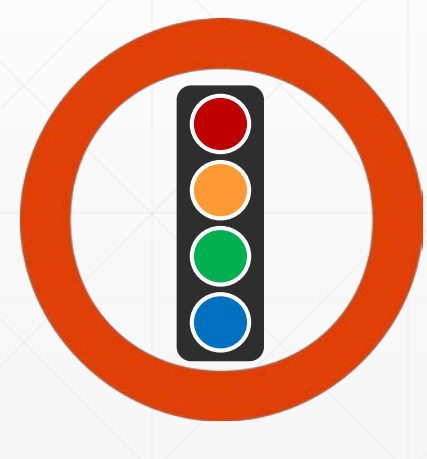

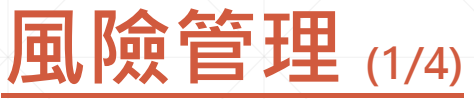

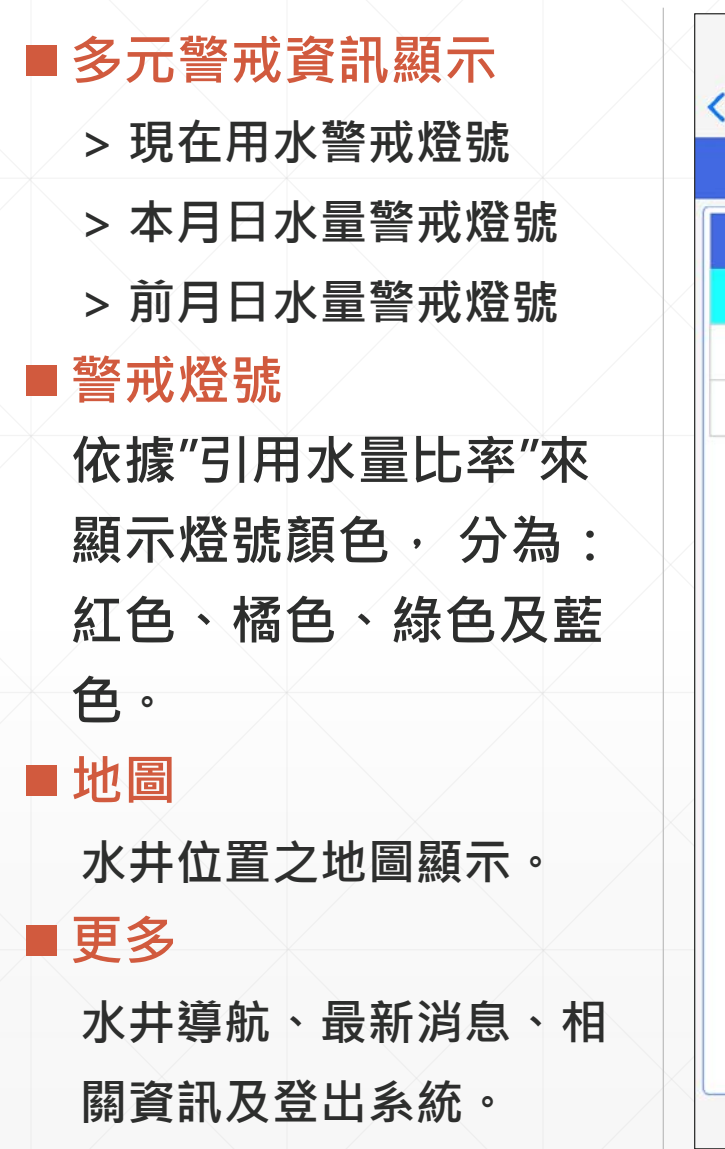

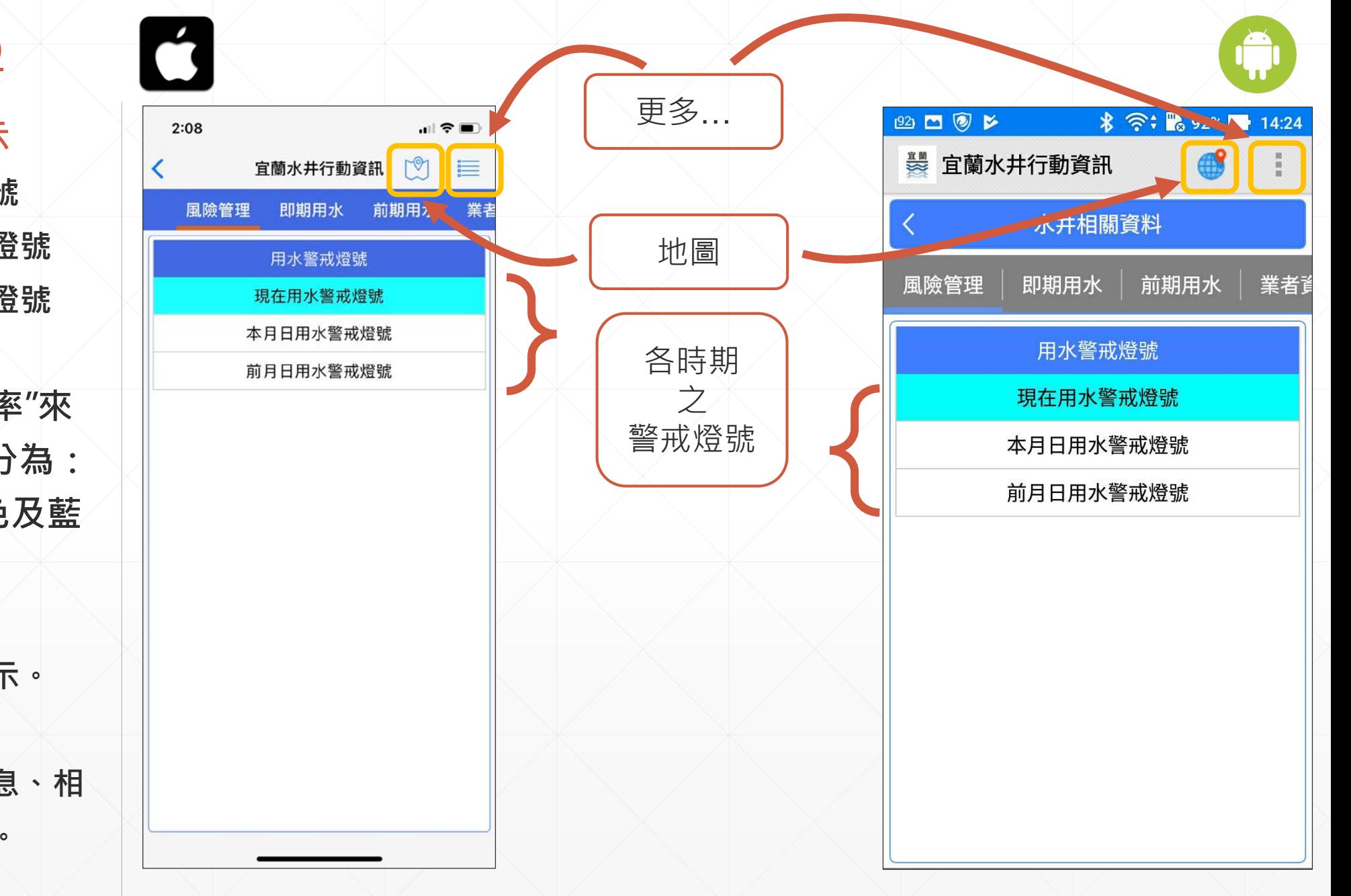

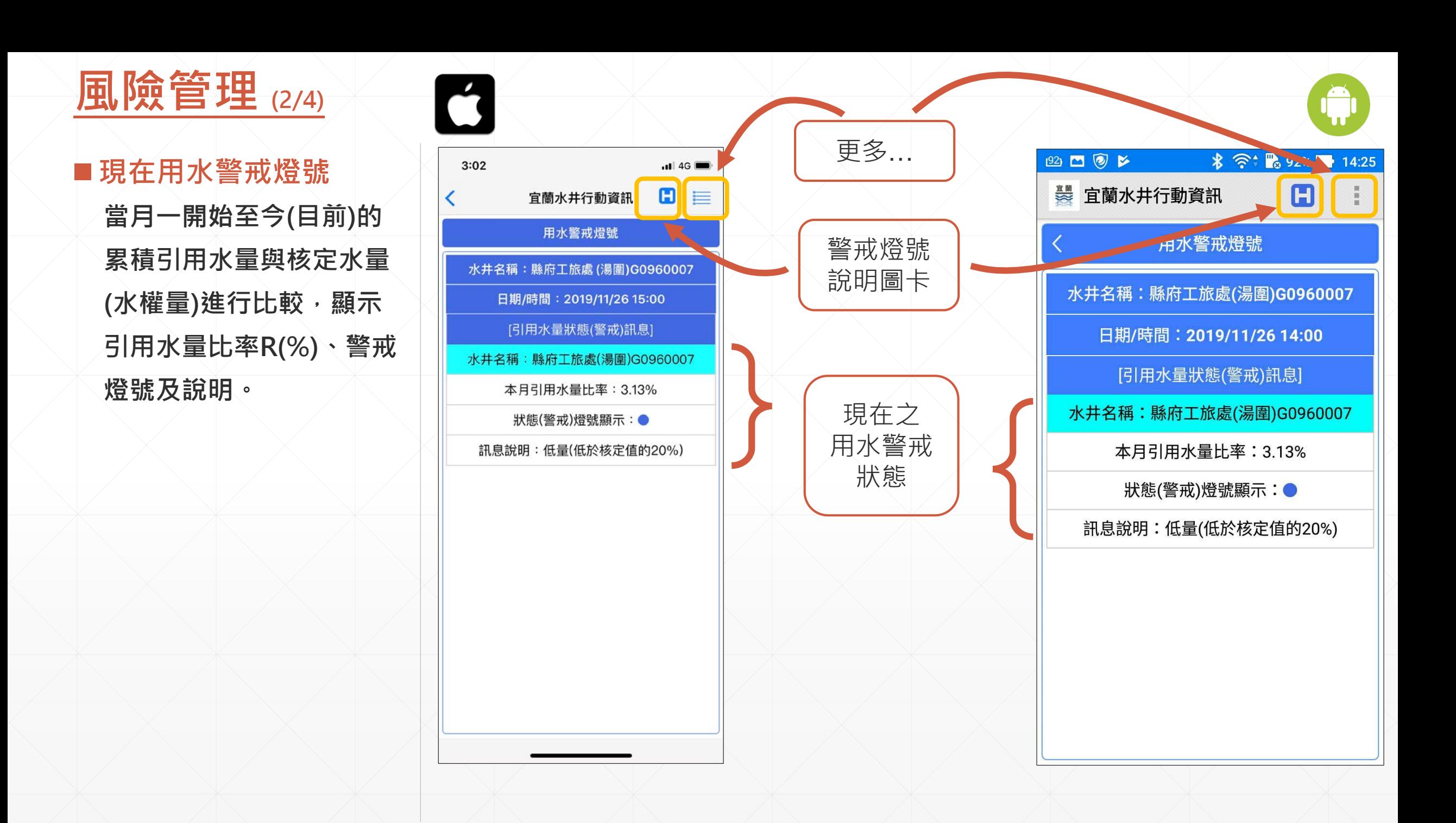

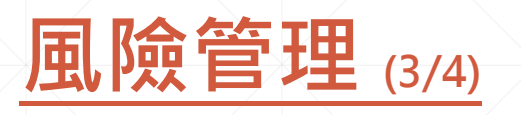

■本月日水量警戒燈號 以日為單元,當月的第 **一天至今 (目前 )的累積 引用水量與核定水量 ( 水** 権量)進行比較 · 顯示每 **日之警戒燈號。**

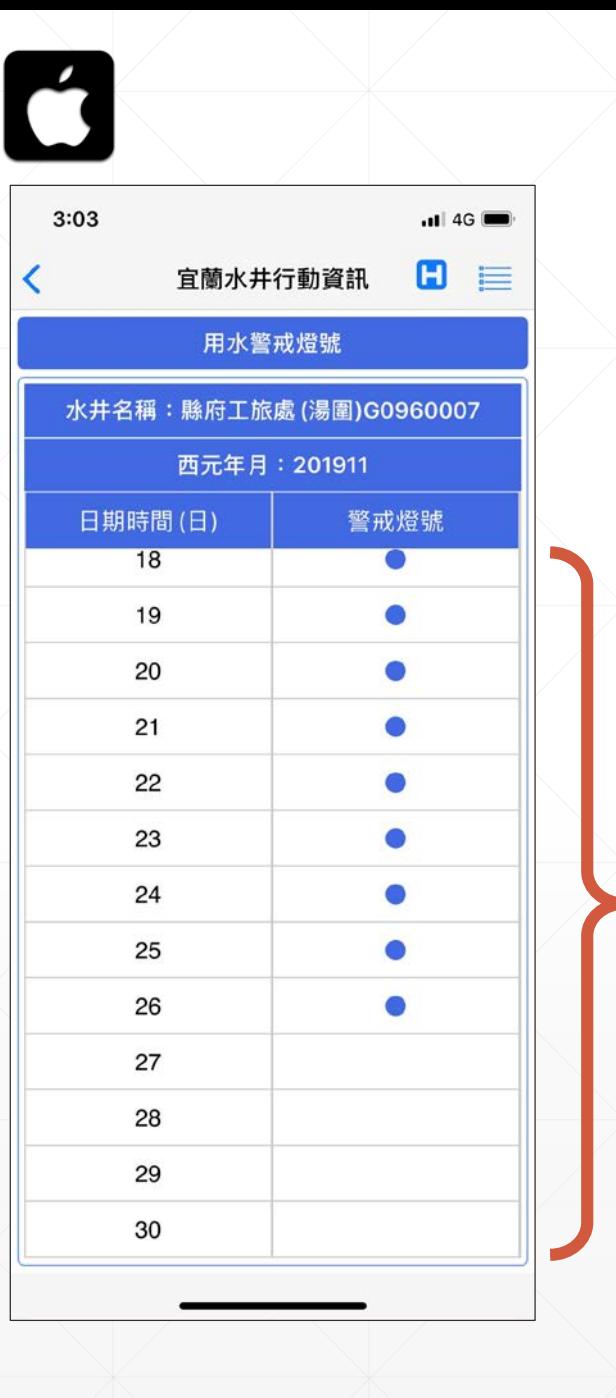

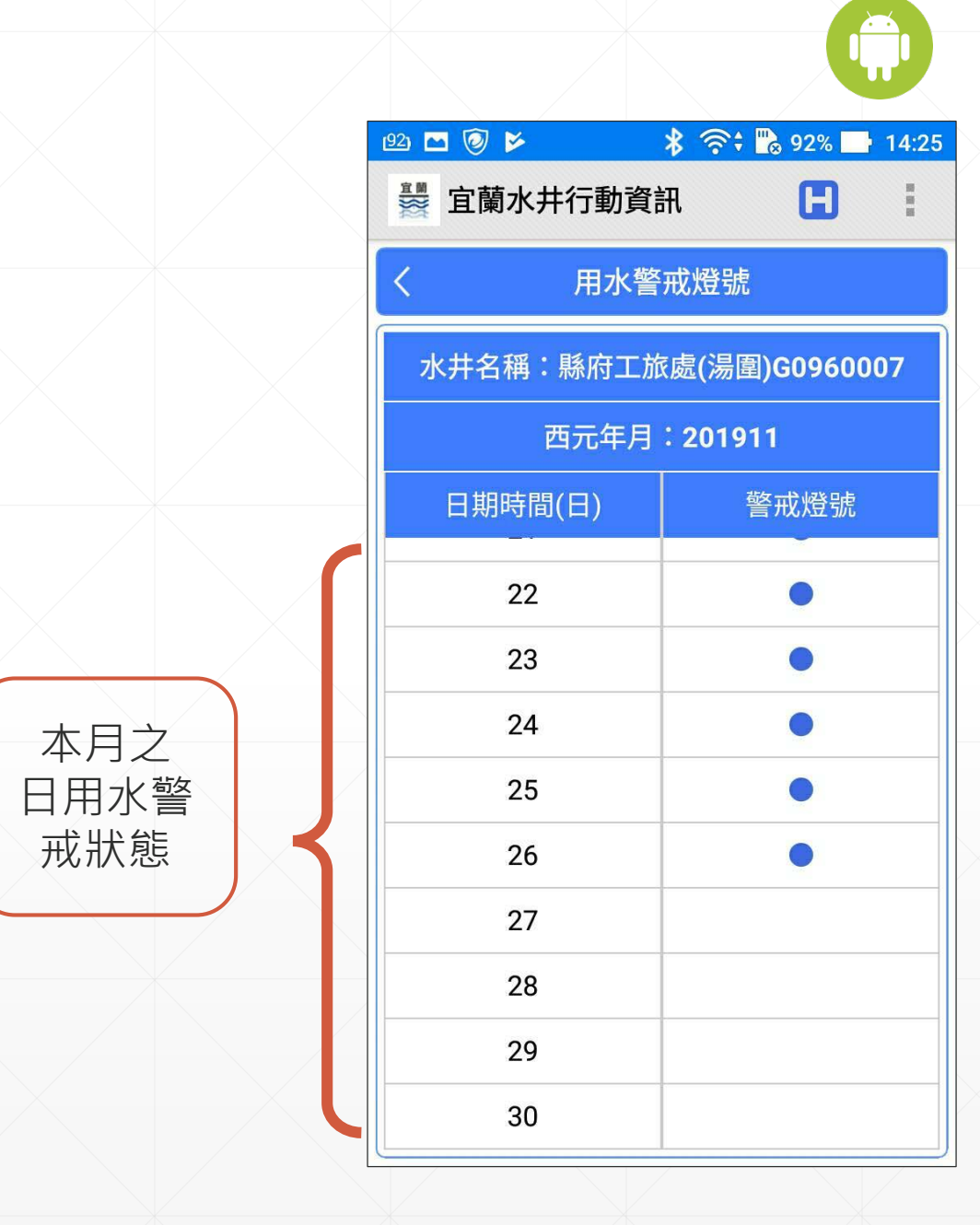

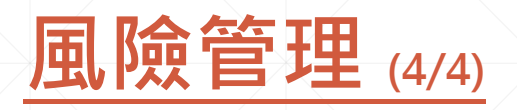

**■前月日水量警戒燈號 以日為單元,前月份 ( 當 下月份之前一個月 )的第 一天至最後一天的累積 引用水量與核定水量 ( 水** 権量)進行比較 · 顯示每 **日之警戒燈號。**

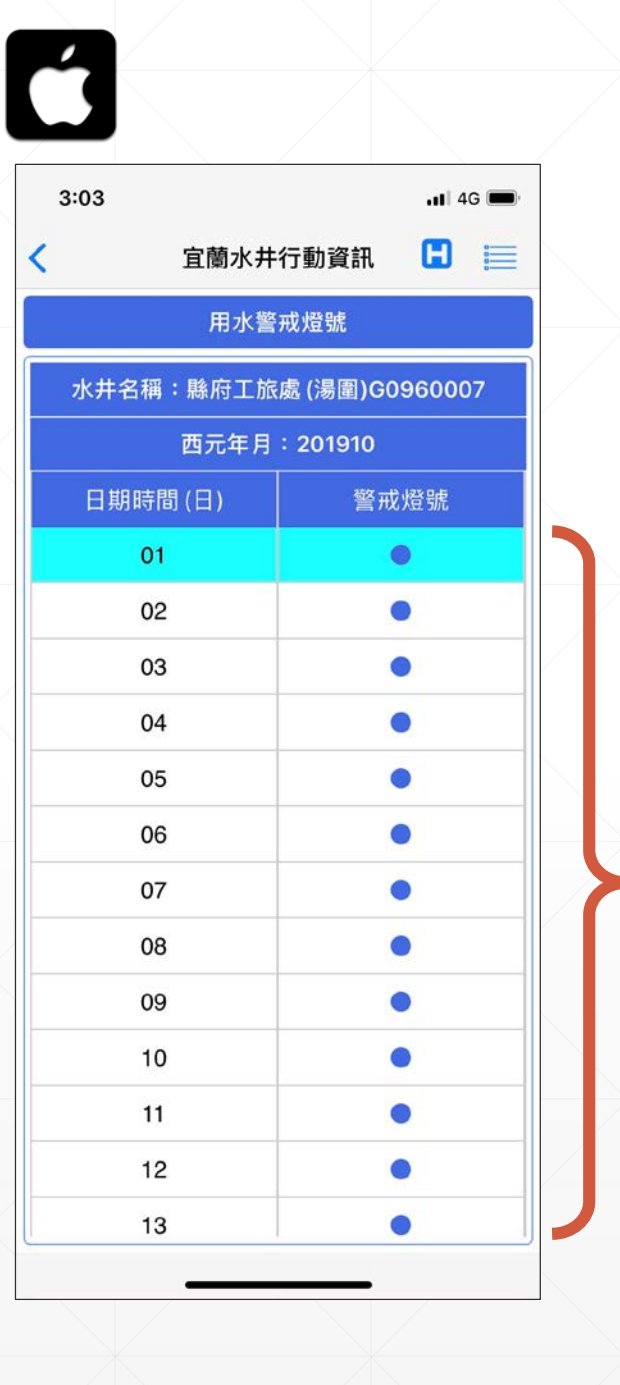

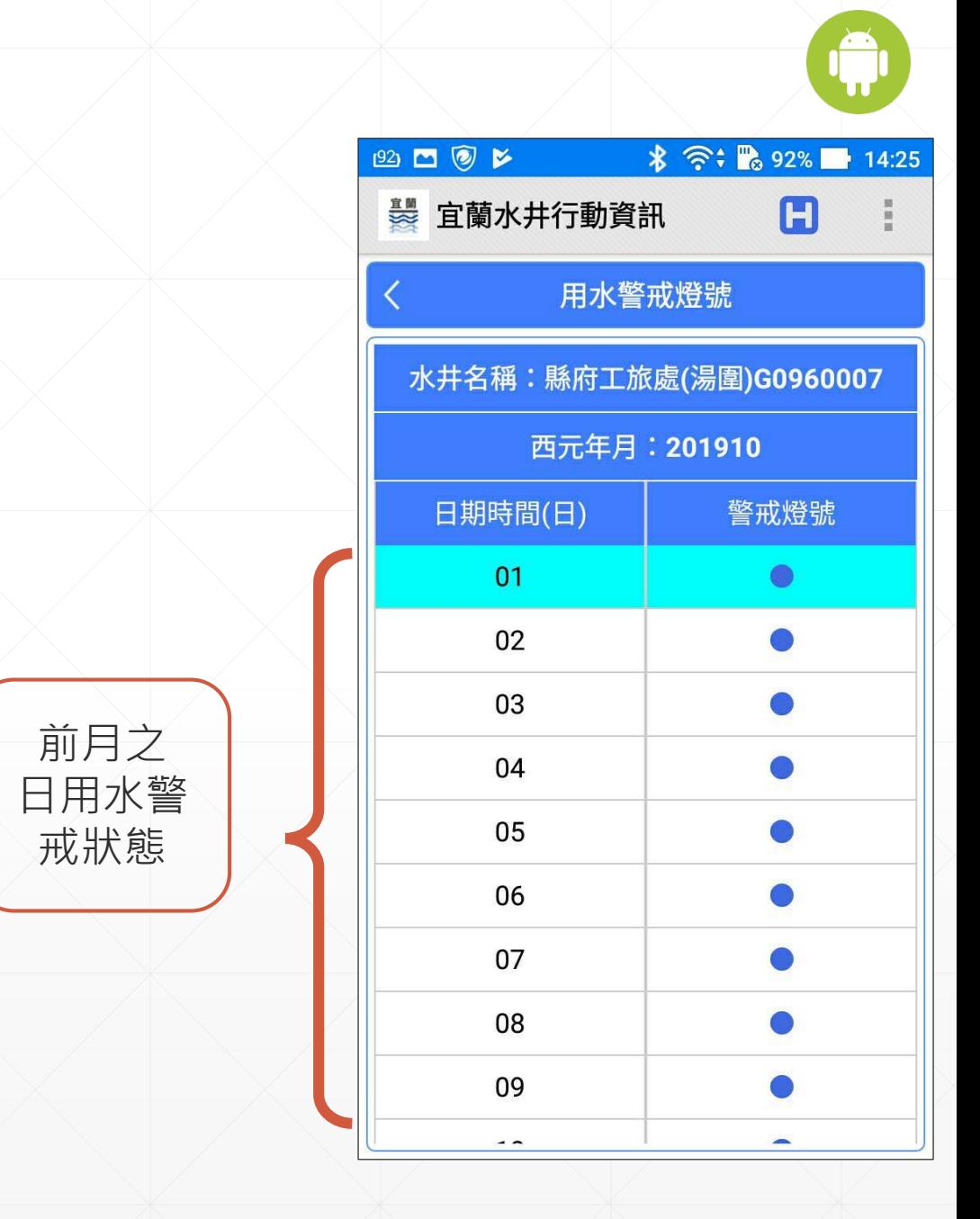

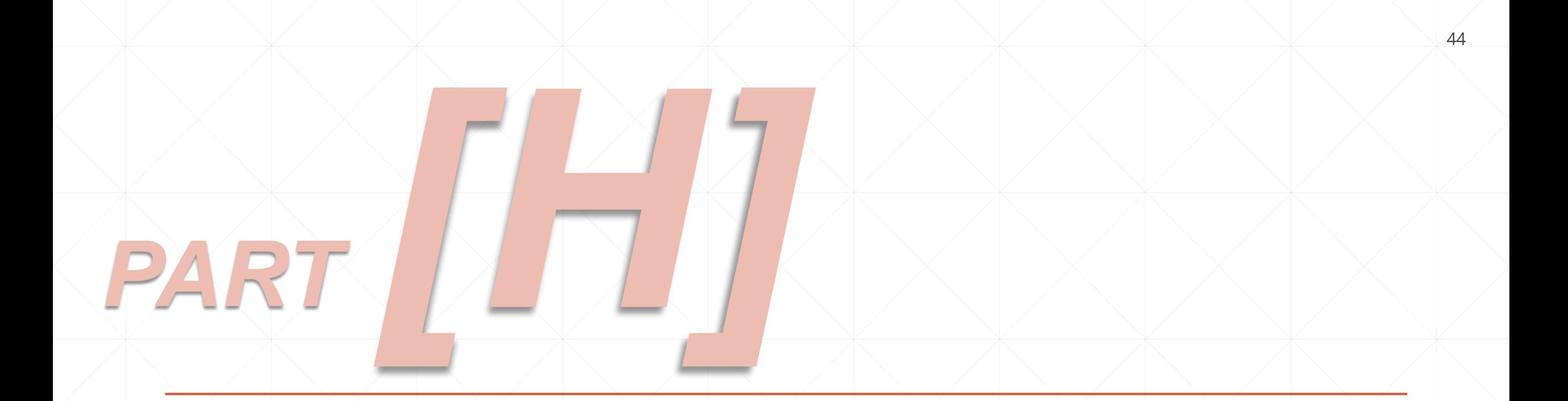

# ▶▶▶ 抽水量查詢(APP) ◀ ◀ ◀

# **即期用水 (1/5)**

**多元資訊顯示 > 水權核定資訊(當月 ) > 當前用水量 (當日及當月 ) 資料以表格或圖形呈現。 管理及警戒 採用「月核定水量」作為 管理值,繪製「管理線」 (100%)及「警戒線」 (80%) 。**

■地圖

**水井位置之地圖顯示**

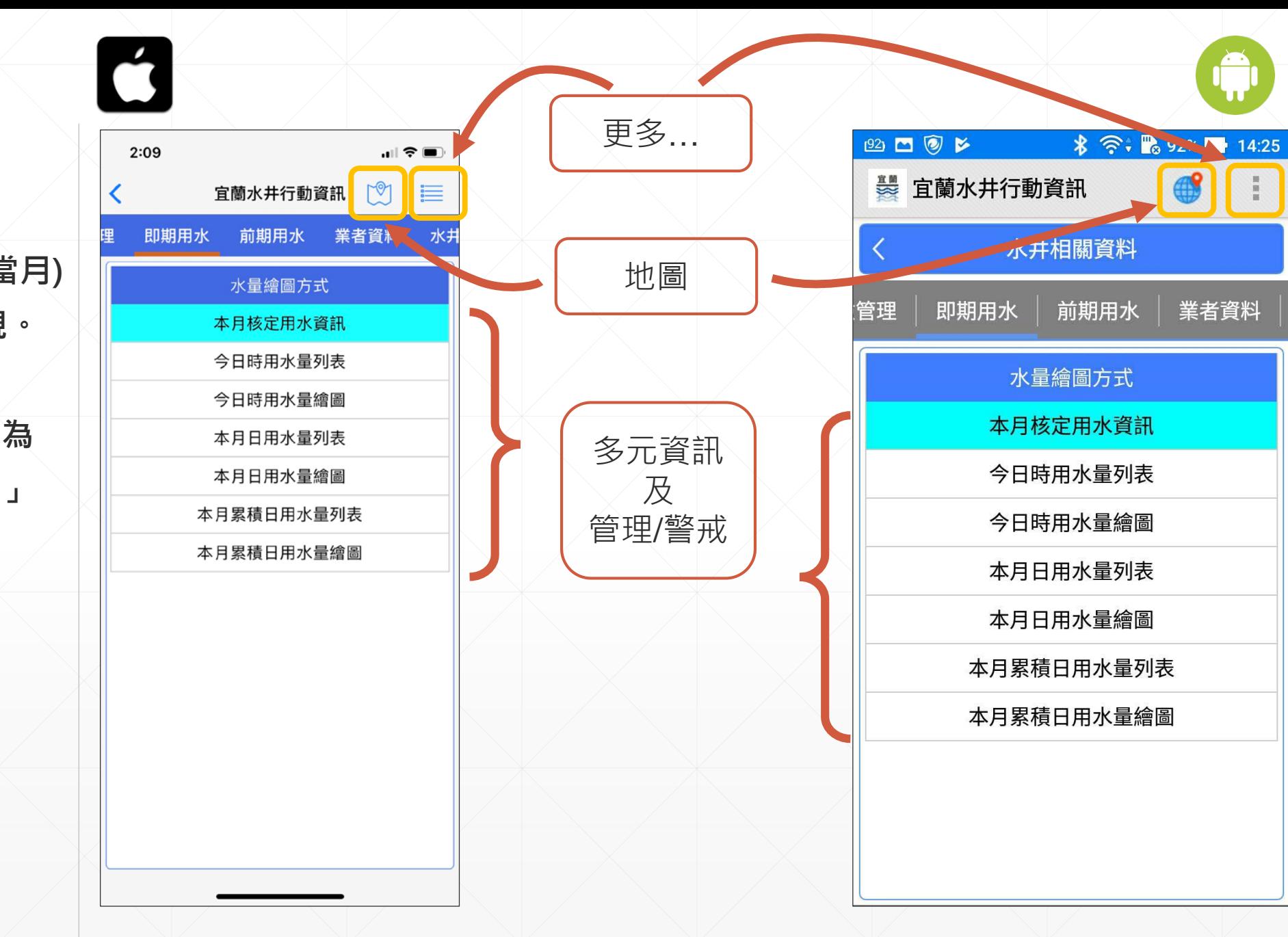

# **即期用水 (2/5)**

**■核定用水資訊 > 當月用水日數(日) > 引用水量(CMS) > 每日用水時間(小時 ) > 當月核定水量 ( 噸 )**

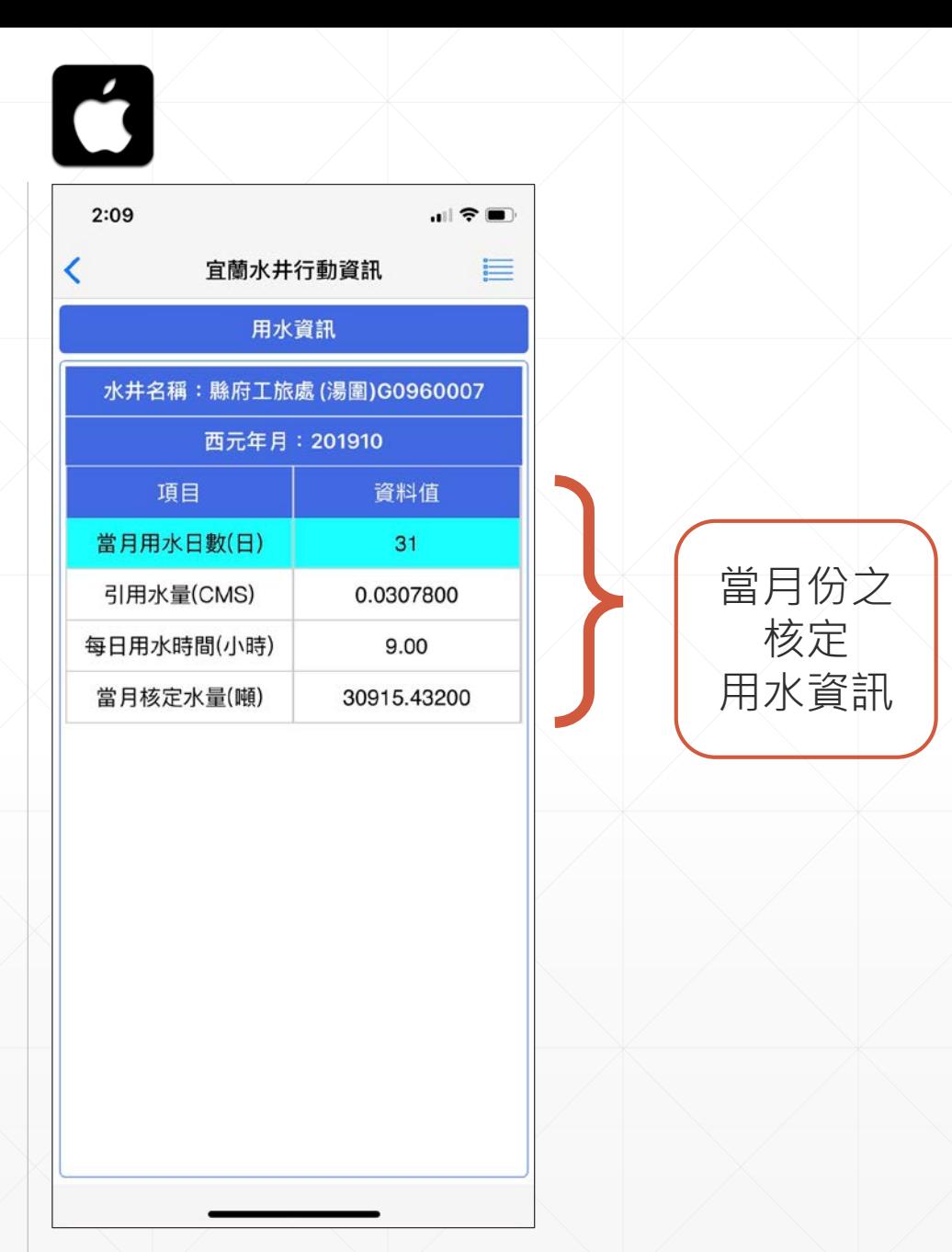

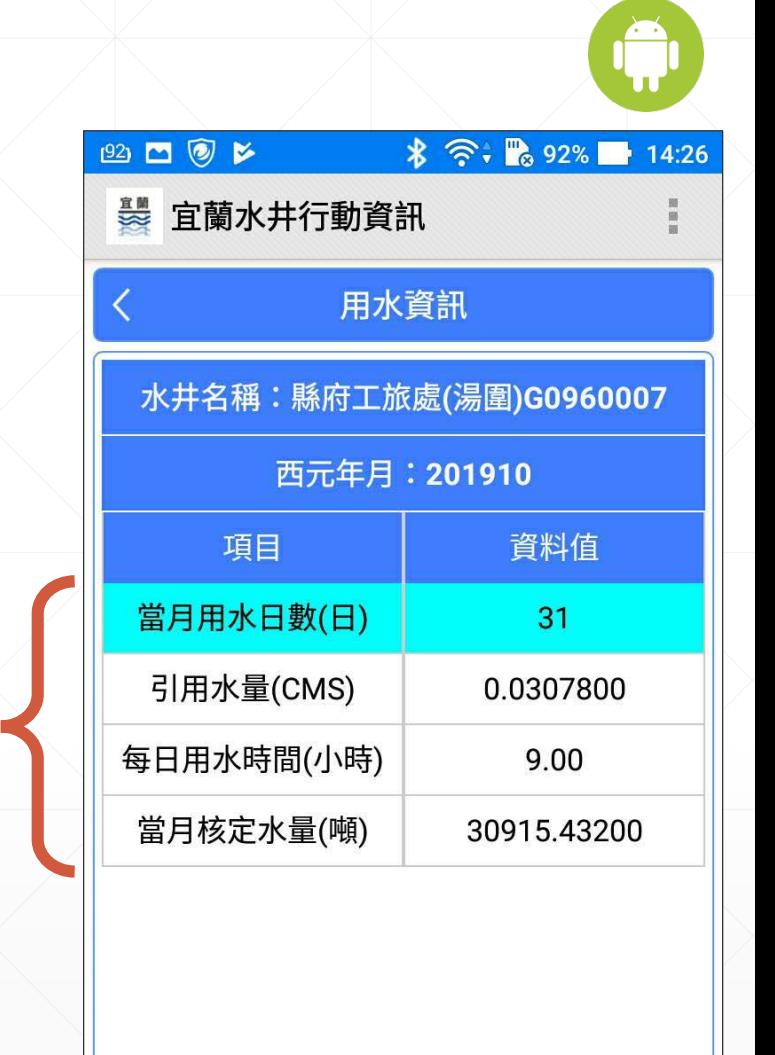

# **即期用水 (3/5)**

Ć

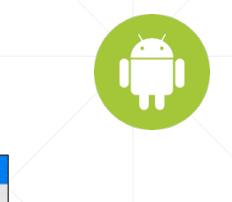

### ■今日時用水量 **今日01整點時刻起至當下 最近整點時刻之時用水量。 > 列表 > 繪圖 [數值標記 ]圖示 點選啓動數字標記,滑移 至圖面可以顯示數值。**

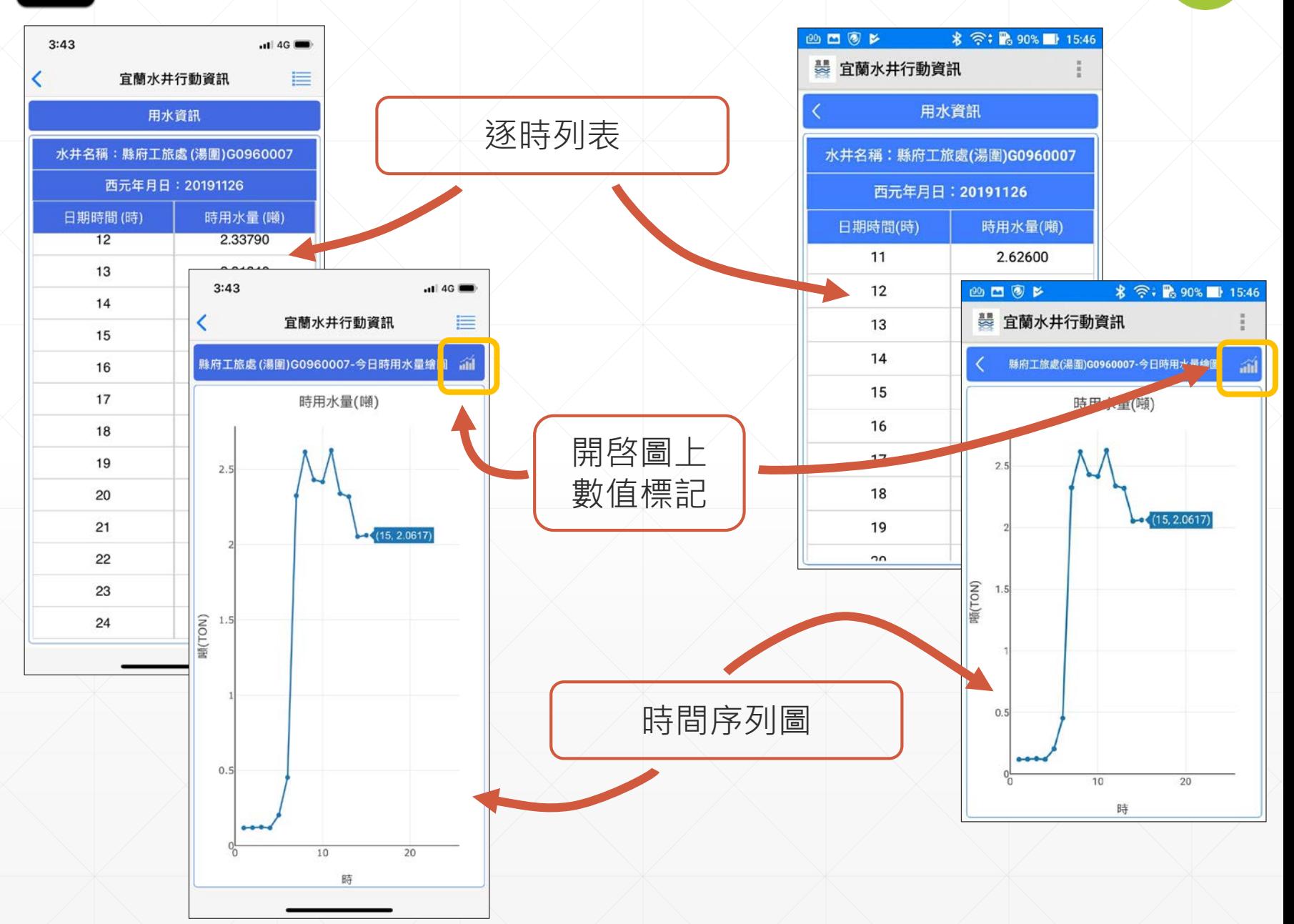

# **即期用水 (4/5)**

Ć

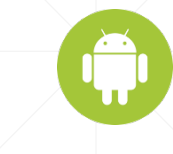

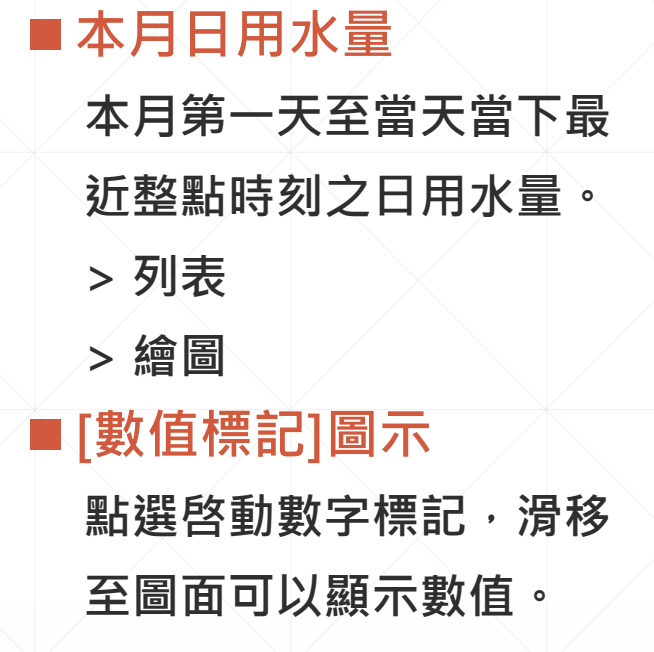

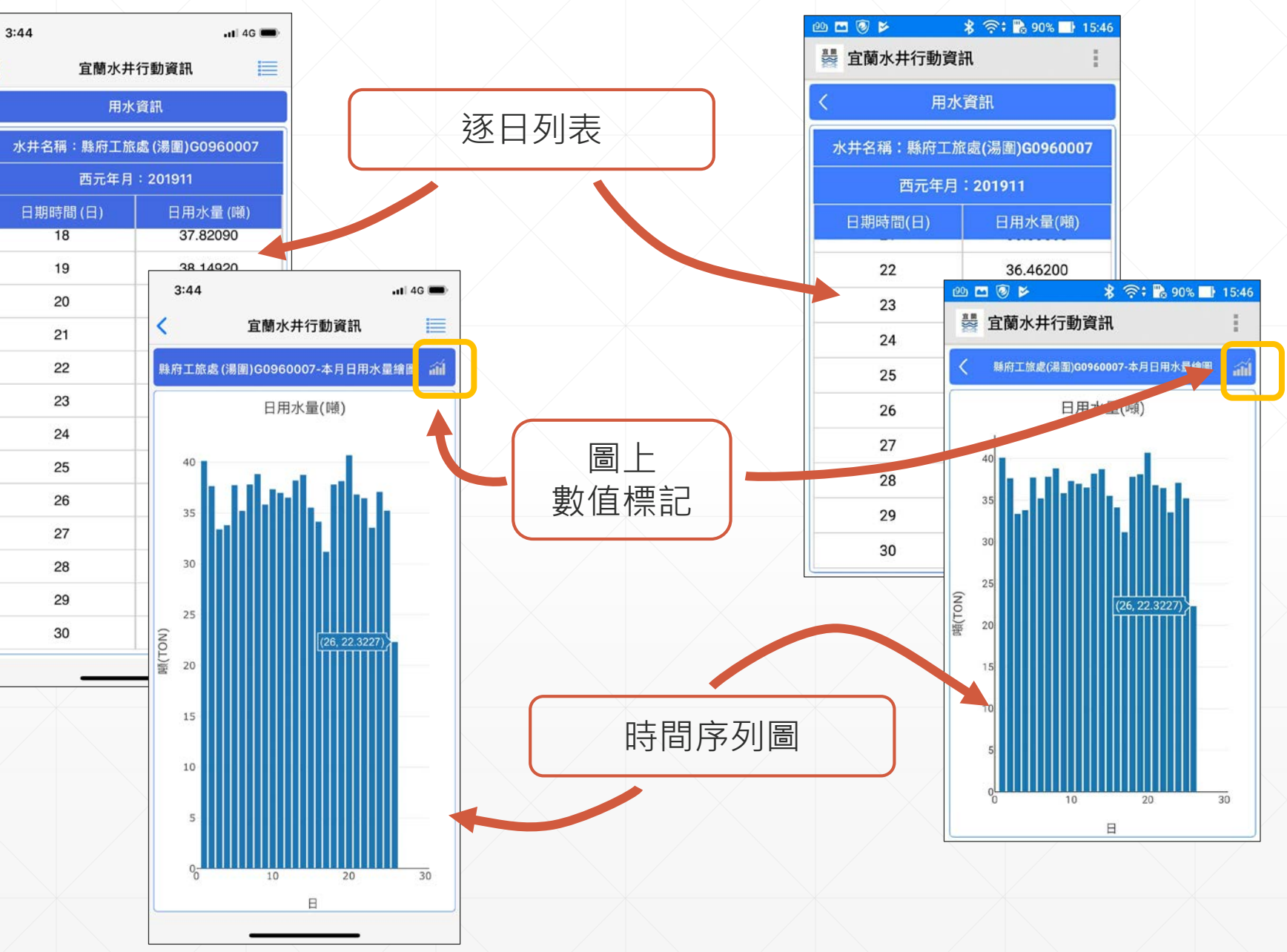

# **即時用水 (5/5)**

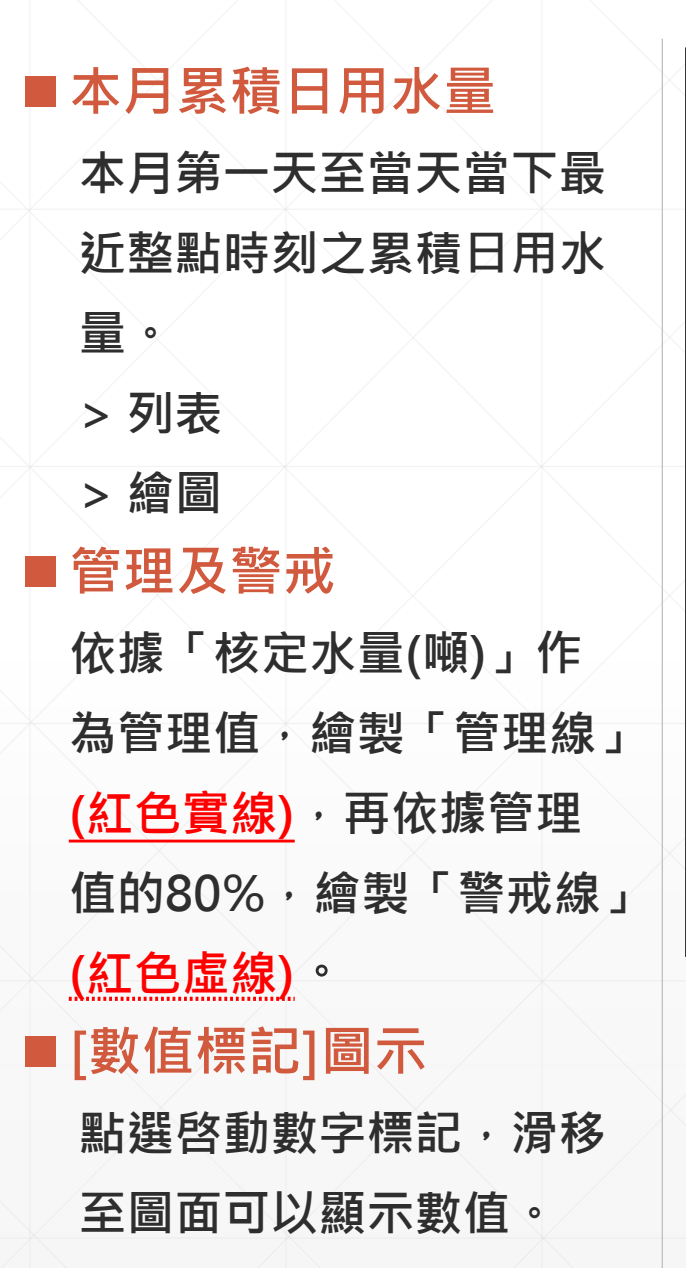

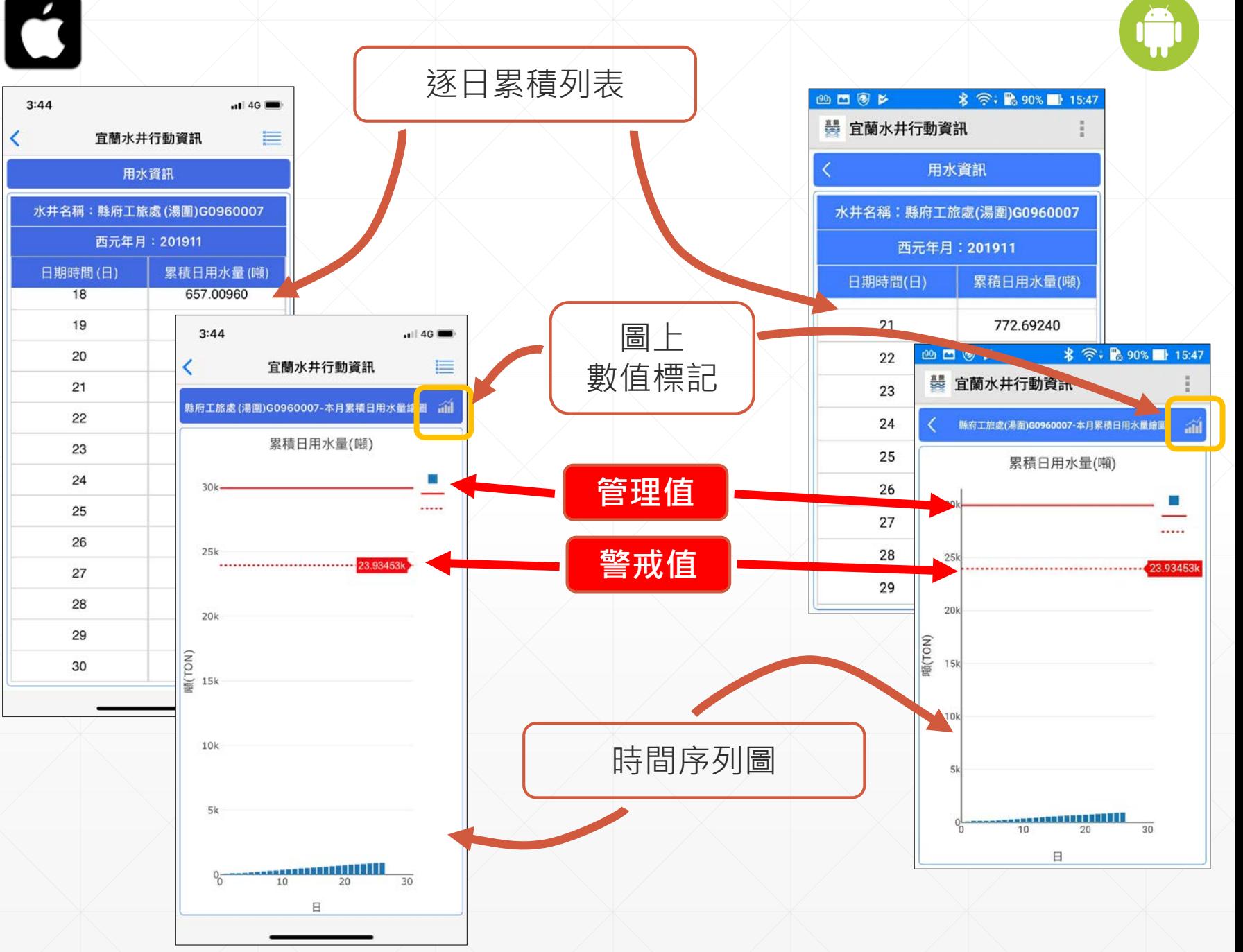

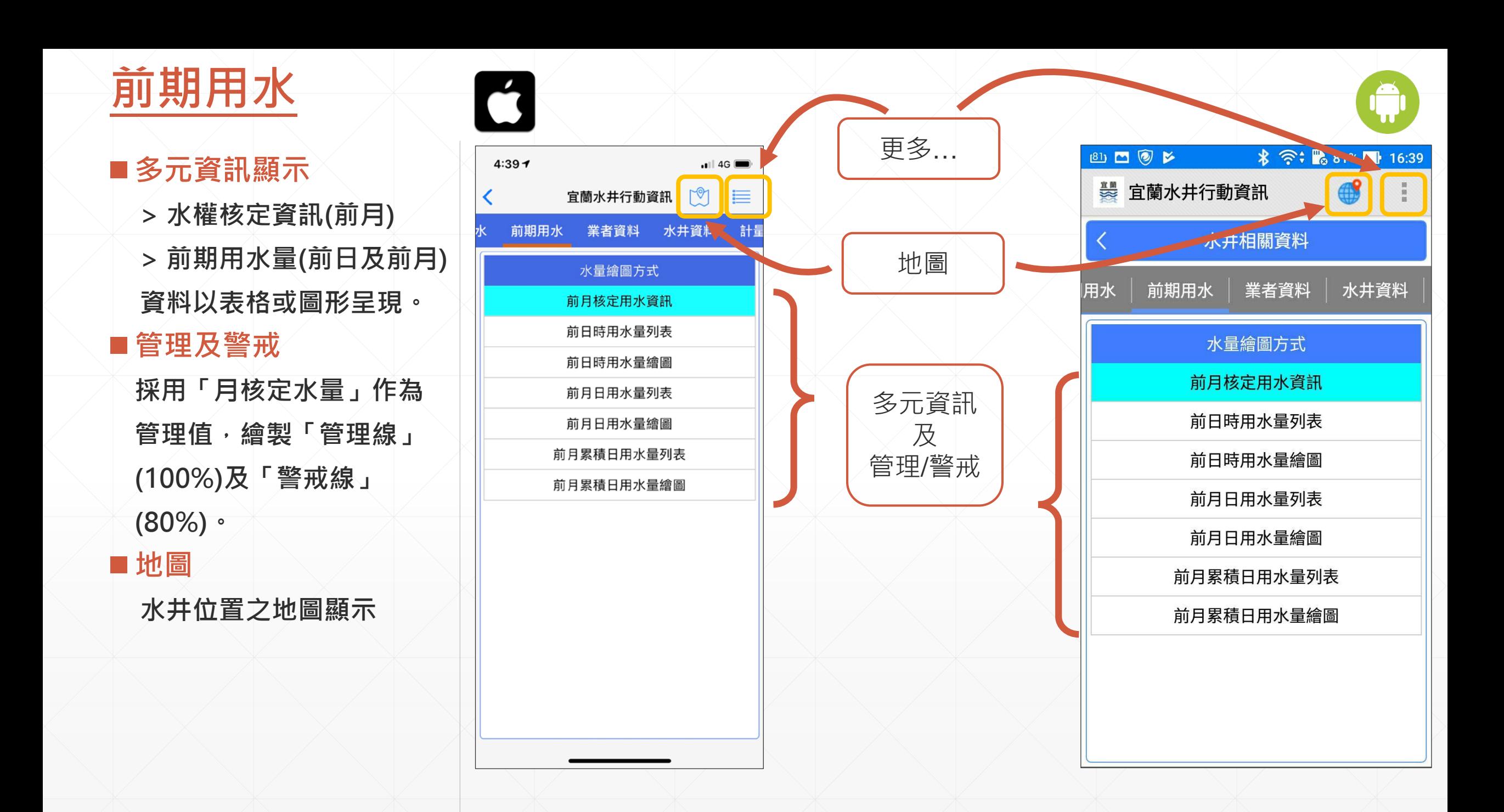

# **繪圖操作介面**

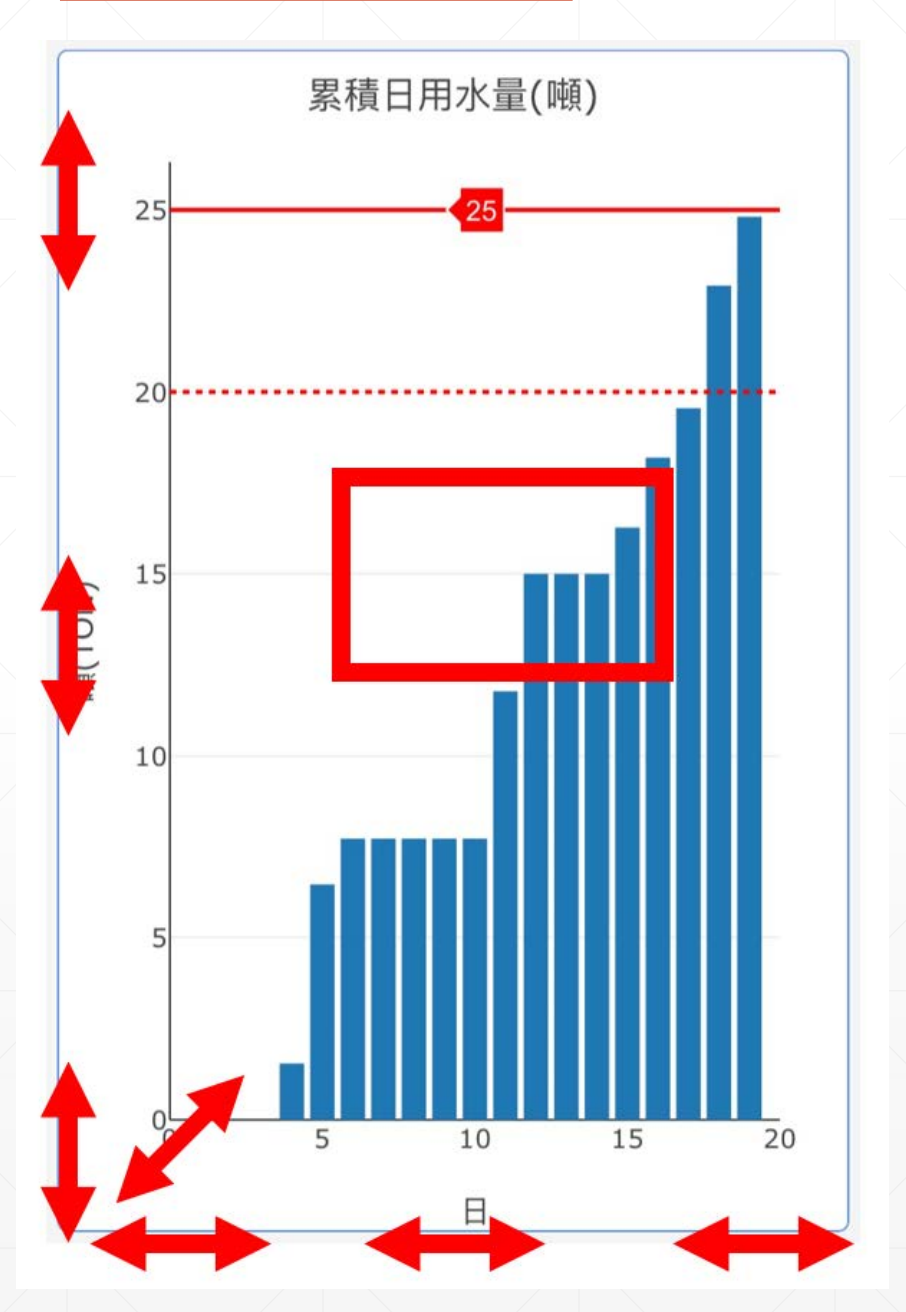

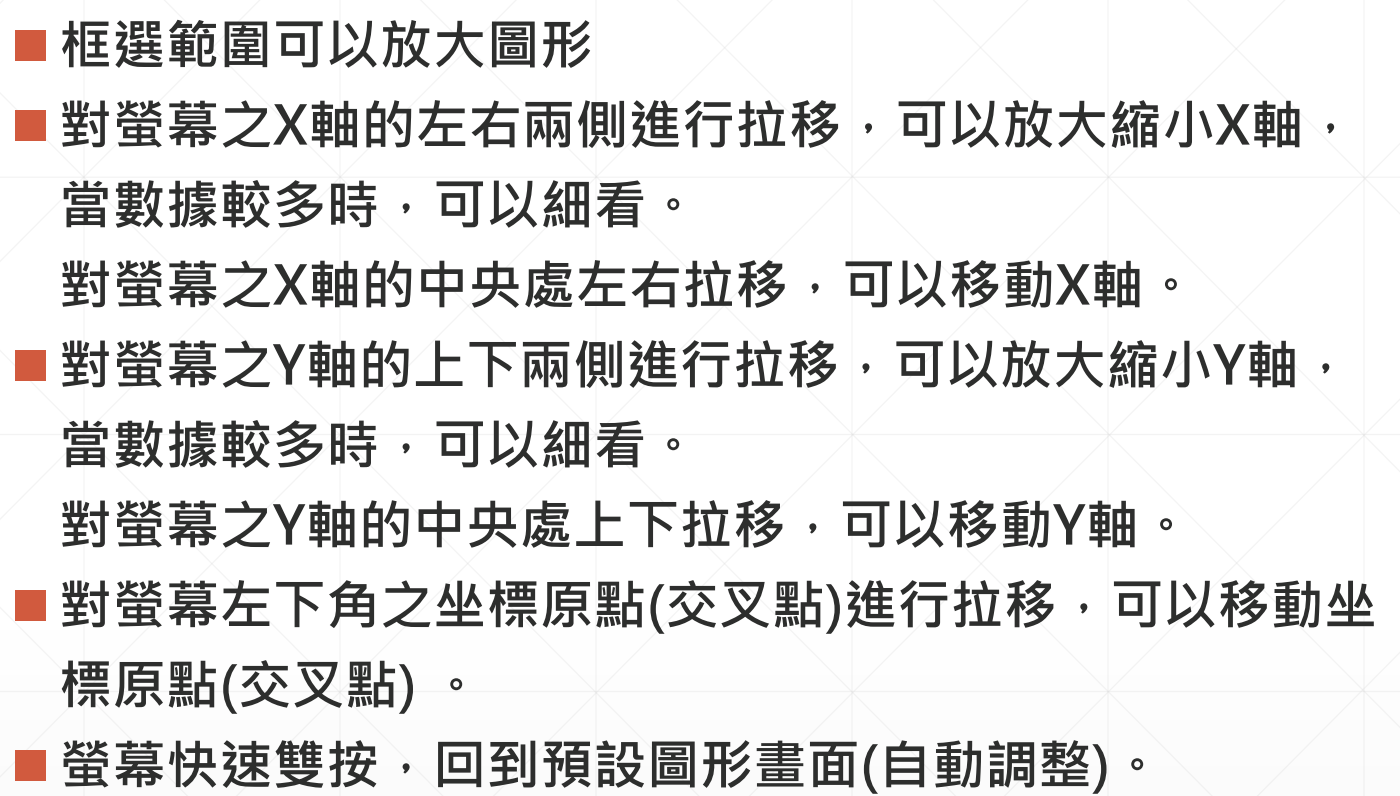

# ► ► ► **綜 合 討 論** ◄ ◄ ◄

52

# 簡報結束•感謝聆聽